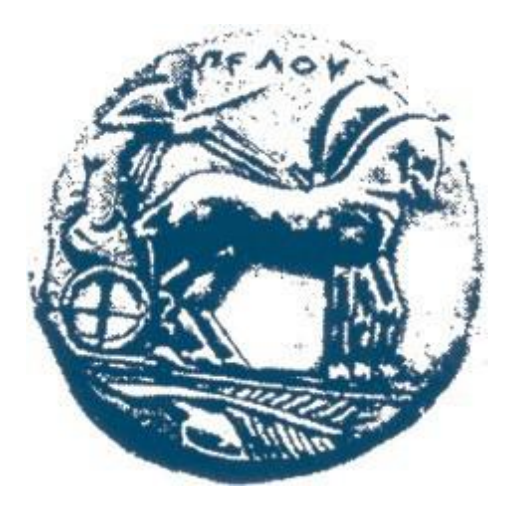

# **Πανεπιστήμιο Πελοποννήσου**

Τμήμα Ηλεκτρολόγων Μηχανικών & Μηχανικών Υπολογιστών Πρώην Μηχανικών Πληροφορικής Τ.Ε

## **ΠΤΥΧΙΑΚΗ ΕΡΓΑΣΙΑ**

# **Επέκταση εφαρμογής διάγνωσης δερματικών ασθενειών σε οικόσιτα ζώα**

**Μανδαλιός Παύλος (ΑΜ: 1462)**

**Επιβλέπον Καθηγητής: Πετρέλλης Νικόλαος , Αναπληρωτής Καθηγητής**

### **ΠΑΤΡΑ 2021**

Εγκρίθηκε από την τριμελή επιτροπή

Τόπος..................... Ημερομηνία..................

## ΕΠΙΤΡΟΠΗ ΑΞΙΟΛΟΓΗΣΗΣ

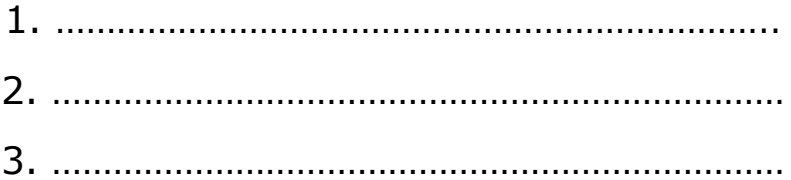

#### ΠΙΝΑΚΑΣ ΠΕΡΙΕΧΟΜΕΝΩΝ

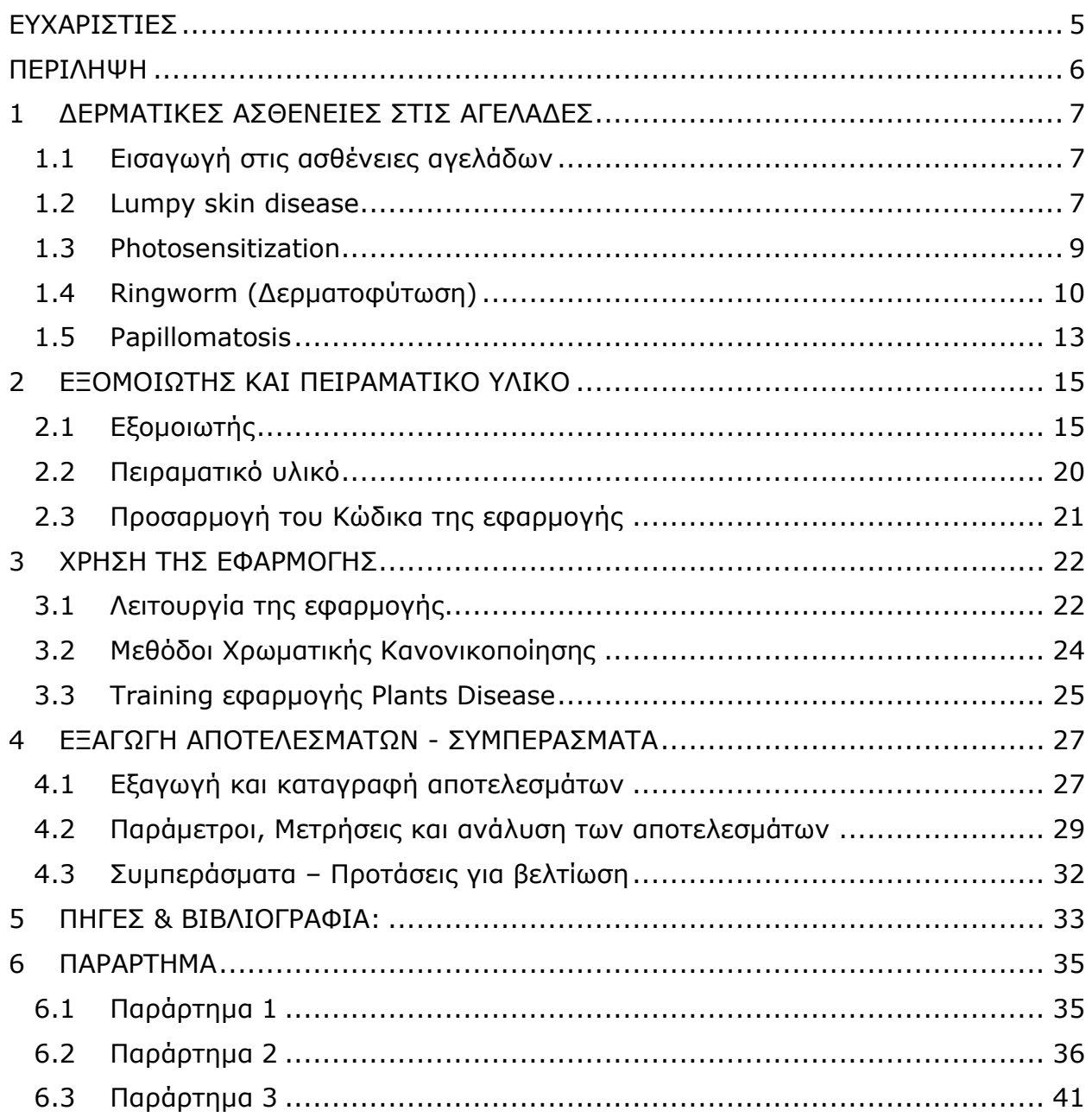

## **ΕΥΧΑΡΙΣΤΙΕΣ**

<span id="page-4-0"></span>Θα ήθελα να ευχαριστήσω θερμά τον επιβλέπον καθηγητή μου και δημιουργό της εφαρμογής, κύριο Νίκο Πετρέλλη για την εμπιστοσύνη που μου έδειξε καθ' όλη την διάρκεια της εργασίες αλλά και για την υπομονή και την πολίτιμη βοήθειά του όπου χρειαζόμουν. Επιπλέον θέλω να ευχαριστήσω την οικογένεια μου και τους φίλους μου που πίστεψαν σε εμένα και με στήριξαν μέχρι το τέλος παρά τις δυσκολίες.

## **ΠΕΡΙΛΗΨΗ**

<span id="page-5-0"></span>Το θέμα της πτυχιακής εργασίας είναι η ανάπτυξη εφαρμογής σε Smart Phone για την διάγνωση δερματικών ασθενειών και παθήσεων σε οικόσιτα ζώα και συγκεκριμένα στις αγελάδες.

Η εφαρμογή που χρησιμοποιήθηκε είναι μια δημιουργεία του κυρίου Νίκου Πετρέλλη που αναπτύχθηκε για Windows Phone με έκδοση λογισμικού 8.0 ή 8.1. Την εν λόγο εφαρμογή τρέχουμε σε Windows Phone Emulator μέσω του προγράμματος Visual Studio 2015 με την προσθήκη του απαραίτητου Windows Phone Emulator.

Η εφαρμογή αναλύει τα στίγματα στην φωτογραφία την οποία εμείς εισάγουμε σύμφωνα με τις παραμέτρους και τα όρια που εμείς ορίζουμε για το χρώμα του στίγματος, το ελάχιστο μέγεθος του στίγματος, το χρώμα του δέρματος αλλά και το φόντο όπου αυτό υπάρχει.

Για την εργασία αυτήν επιλέξαμε την αγελάδα, ένα οικόσιτο ζώο το οποίο χρησιμοποιείται για παραγωγή σε γαλακτοκομικά προιόντα αλλά και για κρέας. Στην εφαρμογή χρησιμοποιήσαμε φωτογραφίες από 4 διαφορετικές ασθένειες τις οποίες αναλύσαμε και στο τέλος βγάλαμε συμπεράσματα για την λειτουργικότητα και αποδοτικότητα της εφαρμογής.

Τα πειράματα έγιναν με τρεις διαφορετικούς τρόπους, χωρίς κανονικοποίηση (Normalization 0) και με δύο διαφορετικές κανονικοποιήσεις (Normalization 2 και Normalization 31). Αρχικά χρησιμοποιήθηκαν τέσσερις φωτογραφίες για κάθε ασθένεια για το training της εφαρμογής και μετά η ανάλυση όλων των φωτογραφιών για την εξαγωγή των αποτελεσμάτων. Τέλος, αναλύσαμε τα αποτελέσματα από τα πειράματα και βγάλαμε συμπεράσματα σχετικά με τα ποσοστά επιτυχίας της εφαρμογής να αναγνωρίσει τις ασθένειες από τις φωτογραφίες.

## <span id="page-6-0"></span>**1 ΔΕΡΜΑΤΙΚΕΣ ΑΣΘΕΝΕΙΕΣ ΣΤΙΣ ΑΓΕΛΑΔΕΣ**

## <span id="page-6-1"></span>**1.1 Εισαγωγή στις ασθένειες αγελάδων**

Στις μεγάλες γαλακτοπαραγωγικές εκμεταλλεύσεις, συχνά, υπάρχει κτηνίατρος που παρακολουθεί στενά την κατάσταση των ζώων.

Μετά από όλα, υπάρχουν ασθένειες που μπορούν να μειώσουν σημαντικά τον αριθμό των αγελάδων.

Είναι γνωστό ότι είναι καλύτερο να αποτρέψουμε την ασθένεια απ 'ό, τι να την θεραπεύσουμε, επειδή πολλά χρήματα μπορούν να πάνε για φάρμακα για τα ζώα.

Είναι για την πρόληψη ασθενειών που κάθε άνοιξη είναι καλύτερο να πραγματοποιηθεί η πρόληψη όλων των ζώων.

#### <span id="page-6-2"></span>**1.2 Lumpy skin disease**

Η νόσος Lumpy Skin Disease (LSD) είναι μία μολυσματική ασθένεια στα βοοειδή που προκαλείται από έναν ιό της οικογένειας Poxviridae, επίσης γνωστό ως ιό Neethling. Η ασθένεια χαρακτηρίζεται από πυρετό, διευρυμένους επιφανειακούς λεμφαδένες και πολλαπλά οζίδια (διαμέτρου 2–5 cm) στο δέρμα και στους βλεννογόνους (συμπεριλαμβανομένων των αναπνευστικών και γαστρεντερικών οδών). Τα μολυσμένα βοοειδή ενδέχεται επίσης να αναπτύξουν οίδημα στα άκρα τους και να παρουσιάσουν χωλότητα. Ο ιός έχει σημαντικές οικονομικές επιπτώσεις, καθώς τα προσβεβλημένα ζώα τείνουν να έχουν μόνιμη βλάβη στο δέρμα τους, γεγονός το οποίο μειώνει την εμπορική αξία του. Επιπλέον, η ασθένεια συχνά οδηγεί σε χρόνια

αδυναμία, μειωμένη παραγωγή γάλακτος, κακή ανάπτυξη, στειρότητα, άμβλωση και μερικές φορές θάνατο.

Η έναρξη του πυρετού εμφανίζεται σχεδόν μία εβδομάδα μετά τη μόλυνση από τον ιό. Αυτός ο αρχικός πυρετός μπορεί να υπερβεί τους 41 °C και να παραμείνει για μία εβδομάδα. Κατά την περίοδο αυτή, όλοι οι επιφανειακοί λεμφαδένες διευρύνονται. Τα οζίδια, από τα οποία χαρακτηρίζεται η ασθένεια, εμφανίζονται επτά έως δεκαεννέα ημέρες μετά τον εμβολιασμό κατά του ιού. Ταυτόχρονα με την εμφάνιση των οζιδίων, η απόρριψη από τα μάτια και τη μύτη γίνεται βλεννογόνος.

Οι οζώδεις βλάβες επηρεάζουν την επιδερμίδα, αλλά μπορεί να επεκταθούν στις υποκείμενες υποδόριες δομές ή ακόμα και στον μυ. Αυτές οι βλάβες, που εμφανίζονται σε όλο το σώμα (αλλά ιδιαίτερα στο κεφάλι, τον λαιμό, τον μαστό, το όσχεο, το αιδοίο και το περίνεο), μπορεί είτε να είναι περιορισμένες σε ορισμένα σημεία είτε να συγχωνεύονται. Οι δερματικές αλλοιώσεις μπορεί να επιλυθούν γρήγορα ή να παραμείνουν ως σκληρά εξογκώματα. Οι βλάβες μπορούν επίσης να κατασχεθούν, αφήνοντας βαθιά έλκη γεμάτα με ιστό κοκκοποίησης ενώ συχνά δημιουργείται ροή από πύον. Στο αρχικό τους στάδιo, τα οζίδια έχουν κρεμώδες γκρι έως λευκό χρώμα κατά την τομή τους και ενδέχεται να εκκρίνουν ορό. Μετά από περίπου δύο εβδομάδες, ένας κεντρικός πυρήνας νεκρωτικού υλικού σε σχήμα κώνου ενδέχεται να εμφανιστεί μέσα στα οζίδια. Επιπλέον, τα οζίδια των βλεννογόνων των ματιών, της μύτης, του στόματος, του ορθού, του μαστού και των γεννητικών οργάνων πληγιάζουν γρήγορα, βοηθώντας στη μετάδοση του ιού.

Σε ήπια περιστατικά LSD, τα κλινικά συμπτώματα και βλάβες συχνά συγχέονται με τη νόσο που προκαλείται από τον ιό Bovine Herpesvirus 2 (BHV-2), η οποία με τη σειρά του, αναφέρεται ως ψευδο-ογκώδης δερματική νόσος. Ωστόσο, οι βλάβες που σχετίζονται με λοιμώξεις BHV-2 είναι περισσότερο επιφανειακές. Η BHV-2 έχει επίσης μικρότερη πορεία και είναι πιο ήπια σε σχέση με την LSD. Η ηλεκτρονική μικροσκοπία μπορεί να χρησιμοποιηθεί για τη διάκριση μεταξύ των δύο λοιμώξεων. Η BHV-2 χαρακτηρίζεται από ενδοπυρηνικά εγκλείσματα, σε αντίθεση με τα ενδοκυτταροπλασματικά εγκλείσματα που χαρακτηρίζουν την LSD. Είναι σημαντικό να σημειωθεί ότι η απομόνωση του BHV-2 ή η ανίχνευσή του σε δείγματα βιοψίας με αρνητική χρώση είναι δυνατή μόνο περίπου μία εβδομάδα μετά την ανάπτυξη δερματικών βλαβών.

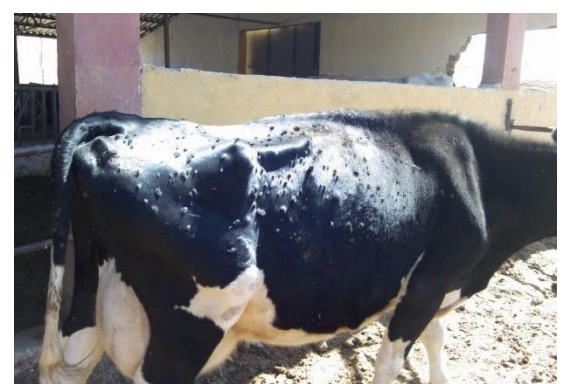

Εικόνα 1.1 Αγελάδα με Lumpy Skin Disease Εικόνα 1.2 Αγελάδα με Lumpy Skin Disease

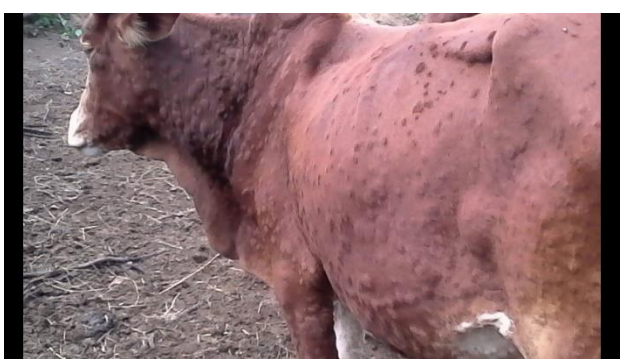

#### <span id="page-8-0"></span>**1.3 Photosensitization**

Η φωτοευαισθησία (photosensitization) συμβαίνει όταν η παρουσία μίας χημικής ουσίας καθιστά το δέρμα ευαίσθητο στο φως του ήλιου (ιδιαίτερα τα μήκη κύματος UV). Αυτό οδηγεί σε βλάβη και απώλεια δέρματος. Προκαλεί σημαντική οικονομική απώλεια, ιδιαίτερα όταν συμβαίνει σε ομάδες ζώων. Ενώ συνήθως προκαλείται από φωτοαντιδραστικές φυτικές χρωστικές που έχει φάει η αγελάδα ή το άλογο, το πρόβλημα του δέρματος δεν εμφανίζεται μέχρι το ζώο να εκτεθεί στις υπεριώδεις ακτίνες του ήλιου, προκαλώντας στις χρωστικές ουσίες να βλάψουν το μη χρωματισμένο δέρμα , που πεθαίνει και πέφτει.

Υπάρχουν τρία είδη φωτοευαισθησίας. Η άμεση φωτοευαισθησία συμβαίνει όταν η χημική ουσία προέρχεται από ένα ελάττωμα στον μεταβολισμό των ερυθρών αιμοσφαιρίων των ζώων ή λόγω της επαφής με διάφορα φυτά (το δεύτερο συμβαίνει συχνότερα). Η δευτερογενής φωτοευαισθησία εμφανίζεται σε ζώα με βλάβη στο ήπαρ. Αυτή η ζημιά παρεμποδίζει την πλήρη διάσπαση της χλωροφύλλης, με αποτέλεσμα τη συσσώρευση μίας φωτοευαίσθητης χημικής ουσίας. Η τοπική φωτοευαισθησία μπορεί επίσης να προκύψει ως αντίδραση στον χυμό ορισμένων φυτών.

Οι πιο συχνά προσβεβλημένες περιοχές είναι εκείνες που εκτίθενται άμεσα σε ηλιακό φως, συμπεριλαμβανομένου του μαστού (ο οποίος εκτίθεται όταν το ζώο ξαπλώνει). Τα κυριότερα κλινικά συμπτώματα είναι η επίδραση στο μη χρωματισμένο δέρμα, τριχόπτωση, κοκκίνισμα, ξεφλούδισμα, ελκη στο δέρμα και αιμορραγία. Η διάγνωση της ασθένειας γίνεται εντοπίζοντας τα παραπάνω συμπτώματα και με την διάγνωση από κτηνίατρο, η οποία είναι σημαντική για τον έλεγχο της πιθανής βλάβης στο ήπαρ του προσβεβλημένου ζώου. Η ασθένεια αντιμετωπίζεται με την μετακίνηση του ζώου σε σκιερό σημείο, σχετική θεραμεία και θεραπεία της ηπατικής ανεπάρκειας (εάν υπάρχει). Ζώα με φωτοευαισθησία δεν πρέπει να αναπαράγονται λόγω γενετικού ελαττώματος του ζώου.

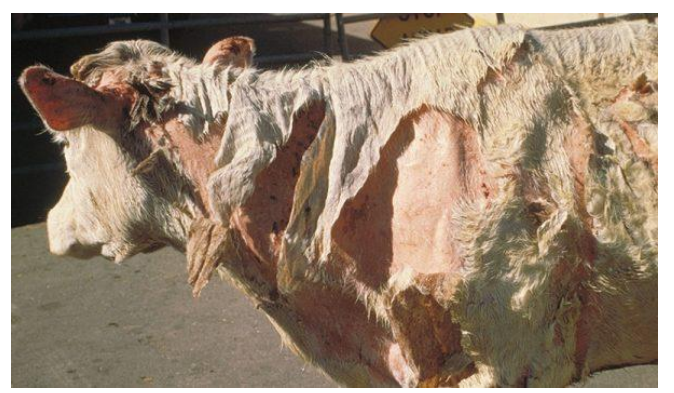

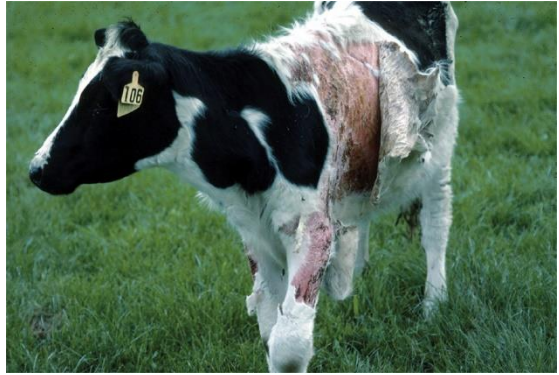

Εικόνα 1.3 Αγελάδα με Φωτοευαισθησία Εικόνα 1.4 Αγελάδα με Φωτοευαισθησία

### <span id="page-9-0"></span>**1.4 Ringworm (Δερματοφύτωση)**

Η δερματοφύτωση ή ο δακτύλιος είναι εξαιρετικά συχνή σε μοσχάρια γαλακτοπαραγωγής και μπορεί να συμβεί και σε ενήλικες αγελάδες. Το Trichophyton verrucosum είναι το πιο κοινό παθογόνο. Τα μοσχάρια άνω των 2 μηνών έως το ετήσιο στάδιο επηρεάζονται συχνότερα. Οι υπαίτιοι οργανισμοί είναι εξαιρετικά ανθεκτικοί και επιβιώνουν σε άψυχα αντικείμενα, κλινοσκεπάσματα και χώμα για μήνες μετά την αφαίρεση των βοοειδών. Η συγκέντρωση ή ομαδοποίηση νεαρών βοοειδών - ειδικά κατά τους χειμερινούς μήνες - οδηγεί σε αυξημένη συχνότητα εμφάνισης του προβλήματος σε κοπάδια. Δεν είναι ασυνήθιστο να βρούμε ετήσιες επιδημίες σε δαμαλίδες σε αγροκτήματα που είχαν δακτύλιο στο παρελθόν. Αντίθετα, τα κοπάδια που δεν έχουν κλινικό δακτύλιο φαίνεται να παραμένουν απαλλαγμένα από το πρόβλημα, εκτός εάν εισαχθούν νέα ζώα που έχουν μολυνθεί. Τα ενήλικα βοοειδή μπορεί επίσης να παρουσιάσουν σοβαρές λοιμώξεις. Αυτά τα κρούσματα τείνουν να εμφανίζονται κατά τους χειμερινούς μήνες και συχνά μετά από την εισαγωγή μολυσμένων δαμαλίδων στο κοπάδι.

Ο παθογόνος μύκητας επηρεάζει τα κερατινοποιημένα στρώματα του δέρματος χάρη στις τοξίνες και τα αλλεργιογόνα με επακόλουθη εξίδρωση, κρούστα και αλωπεκία. Οι ίδιοι οι μυκητιακοί οργανισμοί δεν εισβάλλουν στους ιστούς και επιβιώνουν καλύτερα όταν προκαλούν μικρή φλεγμονώδη αντίδραση ξενιστή. Οι βλάβες τείνουν να είναι ωοειδείς ή κυκλικές και συχνά είναι πολυεστιακές. Η επώαση απαιτεί 1 έως 4 εβδομάδες και οι βλάβες παραμένουν για 1 έως 3 μήνες στις περισσότερες περιπτώσεις. Η μόλυνση με επαφή επιταχύνεται από μηχανικό ερεθισμό του δέρματος από μολυσμένα αντικείμενα. Οι ορθοστάτες, οι ιμάντες του λαιμού, τα αγκάθια, οι ιμάντες αρμέγματος για παλιού τύπου μηχανές αρμέγματος με κουβά, βούρτσες ή χτένες και άλλες συσκευές μπορεί να εξαπλώσουν μόλυνση μέσω μιας ομάδας βοοειδών. Τα χρόνια άρρωστα, άθικτα, κακώς θρεπτικά ή έντονα άρρωστα βοοειδή θα εμφανίσουν διάχυτες ή ταχέως προοδευτικές αλλοιώσεις σε σύγκριση με τους συμπατριώτες. Αυτό μπορεί να συνεπάγεται είτε κυτταρικούς είτε χυμικούς παράγοντες που συμβάλλουν στην επιδείνωση της δερματοφύτωσης.

Η δερματοτύφωση είναι σημαντικό οικονομικά, καθώς μπορεί να χαλάσει την ποιότητα του γάλακτος, του κρέατος και του δέρματος των βοοειδών. Τα συμπτώματα της νόσου εμφανίζονται ως γκρίζες-λευκές περιοχές του δέρματος με επιφάνεια σαν τέφρα, συνήθως κυκλικό περίγραμμα και ελαφρά εξογκώματα. Το μέγεθος των δακτυλίων είναι πολύ μεταβλητό, μπορεί να γίνει αρκετά εκτεταμένο και εμφανίζεται συχνότερα γύρω από τα μάτια, στα αυτιά και στην πλάτη σε ανήλικα βοοειδή, ενώ σε ενήλικα στο στήθος και τα πόδια. Το προσβεβλημένο ζώο πρέπει να είναι απομονωμένο και πρέπει να λαμβάνονται προφυλάξεις για την μετάδοση της λοίμωξης στον άνθρωπο, όπως η χρήση γαντιών. Τα μαλλιά πρέπει να ψαλιδίζονται γύρω από τις βλάβες του δέρματος. Η μόνη πρακτική θεραπεία της δερματοτύφωσης στα βοοειδή περιλαμβάνει τοπικά αντιμυκητιακά προϊόντα. Χρησιμοποιούνται διάφορα διαλύματα, όπως Betadine, chlorhexidine και αραιό λευκαντικό, καθώς και αντιμυκητιακές αλοιφές. Για να είναι αποτελεσματικά, ωστόσο, τα εξωγκόματα, η κρούστα και οι επιφάνειες που επικαλύπτουν την ενεργή λοίμωξη πρέπει να αφαιρεθούν με βούρτσισμα, ξύσιμο ή τρίψιμο. Ο απλός ψεκασμός αντιμυκητιασικού στο ζώο δεν έχει συνεπή αποτελέσματα. Η τοπική θεραπεία, και πιο συγκεκριμένα η εφαρμογή του φαρμάκου απευθείας στην προσβεβλημένη περιοχή, είναι η συνήθης διαδικασία. Οι βλάβες πρέπει να αντιμετωπίζονται τουλάχιστον δύο φορές, σε απόσταση τριών έως πέντε ημερών. Το περιβάλλον είναι μία σημαντική πηγή μολυσματικών μυκήτων. Ο αποτελεσματικός έλεγχος των λειχήνων θα συμβεί μόνο εάν το περιβάλλον καθαριστεί και απολυμανθεί σωστά. Η διαδικασία αυτή πρέπει να λαμβάνει χώρα μεταξύ της κάθε παρτίδας ζώων. Ο εμβολιασμός είναι διαθέσιμος σε ορισμένες χώρες. Η μείωση της πυκνότητας των ζώων και της άμεσης επαφής επιπρόσθετα στην αυξημένη έκθεση στο ηλιακό φως και η διατήρηση σε ξηρές παρτίδες βοηθούν στην αποτροπή της εξάπλωσης μεταξύ των ζώων.

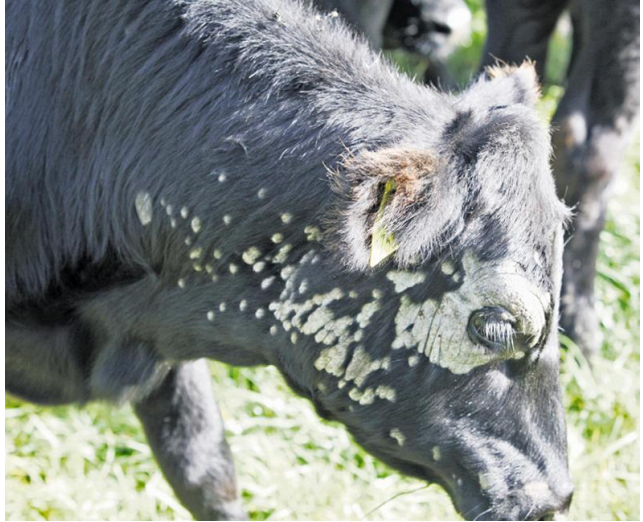

Εικόνα 1.5 Αγελάδα με Δερματοφύτωση Εικόνα 1.6 Αγελάδα με Δερματοφύτωση

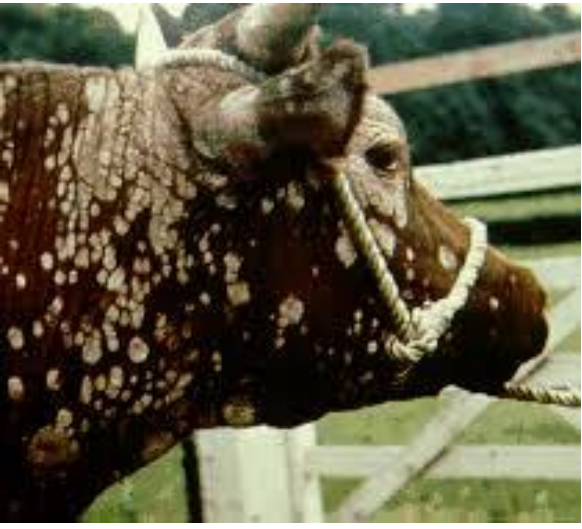

#### <span id="page-12-0"></span>**1.5 Papillomatosis**

Τα κονδυλώματα (papillomatosis) προκαλούνται από μόλυνση από τον μεταδοτικό ιό papillomavirus των βοοειδών. Τέσσερα είδη του ιού είναι γνωστό ότι προκαλούν βλάβες στο δέρμα. Όλές έχουν χαρακτηριστεί δύσκολες στη θεραπεία. Δύο από τα είδη αυτά προκαλούν τα περισσότερα από τα κονδυλώματα που εμφανίζονται στο κεφάλι και το λαιμό των βοοειδών. Μπορούν να επιβιώσουν στο περιβάλλον για εβδομάδες ή μήνες εάν προστατεύονται από τεμάχια ιστού.

Τα μοσχάρια είναι πιο ευαίσθητα, ενώ λίγες περιπτώσεις κονδυλωμάτων παρατηρούνται σε βοοειδή ηλικίας άνω των 2 ετών. Περιστασιακά, κονδυλώματα εντοπίζονται στις θηλές γαλακτοπαραγωγών αγελάδων. Οι μόσχοι μολύνονται εύκολα από τον ιό του θηλώματος (papillomavirus) που εισέρχεται στο κομμένο ή στο τριμμένο δέρμα. Πολύ συχνά τα μοσχάρια μολύνονται κατά λάθος όταν τοποθετείται σήμανση στο δέρμα ή στο αυτί για λόγους αναγνώρισης. Στην πραγματικότητα, δεν είναι ασυνήθιστο να βρεθεί ένα ολόκληρο σημείο σήμανσης στο δέρμα γεμάτο με μία μάζα κονδυλωμάτων. Τα κονδυλώματα θα εμφανιστούν 1 έως 6 μήνες μετά τη μόλυνση με τον ιό. Συχνά εξαπλώνονται από το αυτί σε άλλες περιοχές του κεφαλιού και του λαιμού. Ο ιός θηλώματος διανέμεται ευρέως στα βοοειδή. Τα βοοειδή είναι η κύρια πηγή και φυσική δεξαμενή μόλυνσης από τον ιό. αλλά, τα αγκίστρι, τα σχοινιά και τα όργανα μπορούν να χρησιμεύσουν ως πιθανή πηγή μόλυνσης. Δεν παρουσιάζουν όλα τα ζώα που μεταφέρουν τον ιό κονδυλώματα. Ο ιός μπορεί να μεταδοθεί από τον μη εμφανή φορέα στον ευπαθή μόσχο. Για την πρόληψη διατίθενται εμπορικά εμβόλια και εάν χρησιμοποιηθούν σύμφωνα με τις οδηγίες, μπορούν να συμβάλουν στην πρόληψη των κονδυλωμάτων σε βοοειδή που δεν είχαν μολυνθεί προηγουμένως. Αυτογενή εμβόλια παρασκευάζονται από χημικά επεξεργασμένα κονδυλώματα που λαμβάνονται από ζώα ενός κοπαδιού. Στην πραγματικότητα, το αυτογενές εμβόλιο είναι περισσότερο πιθανό να έχει το στέλεχος ή τον τύπο του ιού του θηλώματος που προκαλεί το πρόβλημα των κονδυλωμάτων σε ένα κοπάδι από μερικά από τα εμπορικά εμβόλια. Τα όργανα και η βελόνα που χρησιμοποιούνται σε μολυσμένα ζώα πρέπει να απολυμαίνονται πριν από τη χρήση σε άλλα ζώα. Το μολυσμένο ζώο μπορεί να μην έχει ορατά κονδυλώματα, αλλά μπορεί να μολύνει τον εξοπλισμό. Τα στίγματα ή οι ετικέτες μπορούν να απολυμανθούν μεταξύ της χρήσης σε μοσχάρια, με διάλυμα φορμαλδεΰδης περιεκτικότητας 2% - 4%. Τα κονδυλώματα συνήθως συρρικνώνονται και πέφτουν μετά από μερικούς μήνες. Η αυθόρμητη ανάρρωση υπήρξε πιθανώς η βάση για την ισχυριζόμενη αποτελεσματικότητα πολλών θεραπευτικών μεθόδων, όπως είναι διάφορα έλαια, οδοντόπαστες, το τσίμπημα των κονδυλωμάτων ή η περιστροφή τους κοντά στη βάση. Οποιαδήποτε από αυτές τις μεθόδους φαίνεται να είναι αποτελεσματική εάν τα κονδυλώματα υποχωρήσουν αυθόρμητα. Πολλές ενέσεις εμβολίων έχουν αναγνωριστεί ως αποτελεσματική θεραπεία. Τα εμβόλια θεωρείται ότι προστατεύουν τα βοοειδή, αλλά δεν έχει βρεθεί ότι έχουν αξία στη θεραπεία. Τα κονδυλώματα μπορούν να αφαιρεθούν χειρουργικά με ένα ψαλίδι ή έναν πλευρικό κόπτη. Η αιμορραγία μπορεί να ελεγχθεί, εάν υπάρχει πρόβλημα, με εφαρμογή νιτρικού αργύρου. Θα πρέπει να εφαρμόζεται σπρέι πληγής για την αποφυγή προβλημάτων με τις μύγες. Η θεραπεία είναι γρήγορη και τα ζώα θα πρέπει να έχουν αναρρώσει σε λίγες μέρες. Συνήθως τα κονδυλώματα δεν επανεμφανίζονται. Η σωστή απολύμανση των βελόνων, των ετικετών και των εργαλείων στιγματισμού θα αποτρέψει την εξάπλωση του ιού των κονδυλωμάτων.

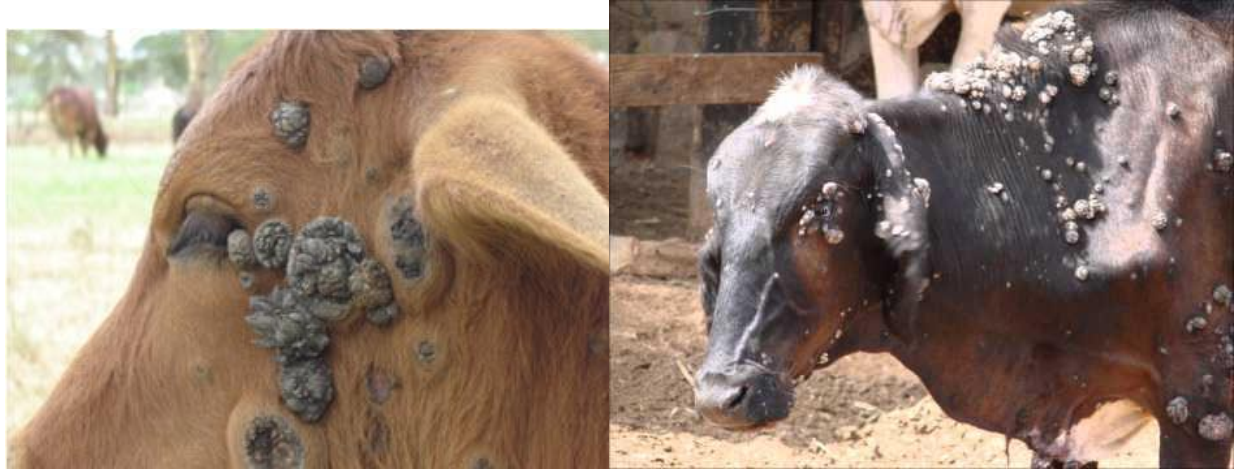

Εικόνα 1.7 Αγελάδα με Κονδυλώματα Εικόνα 1.8 Αγελάδα με Κονδυλώματα

## <span id="page-14-0"></span>**2 ΕΞΟΜΟΙΩΤΗΣ ΚΑΙ ΠΕΙΡΑΜΑΤΙΚΟ ΥΛΙΚΟ**

## <span id="page-14-1"></span>**2.1 Εξομοιωτής**

Για την εξομοίωση της εφαρμογής, χρησιμοποιήθηκε εξομοιωτής για Windows Phone 8.1 μέσω του προγράμματος Visual Studio 2015.

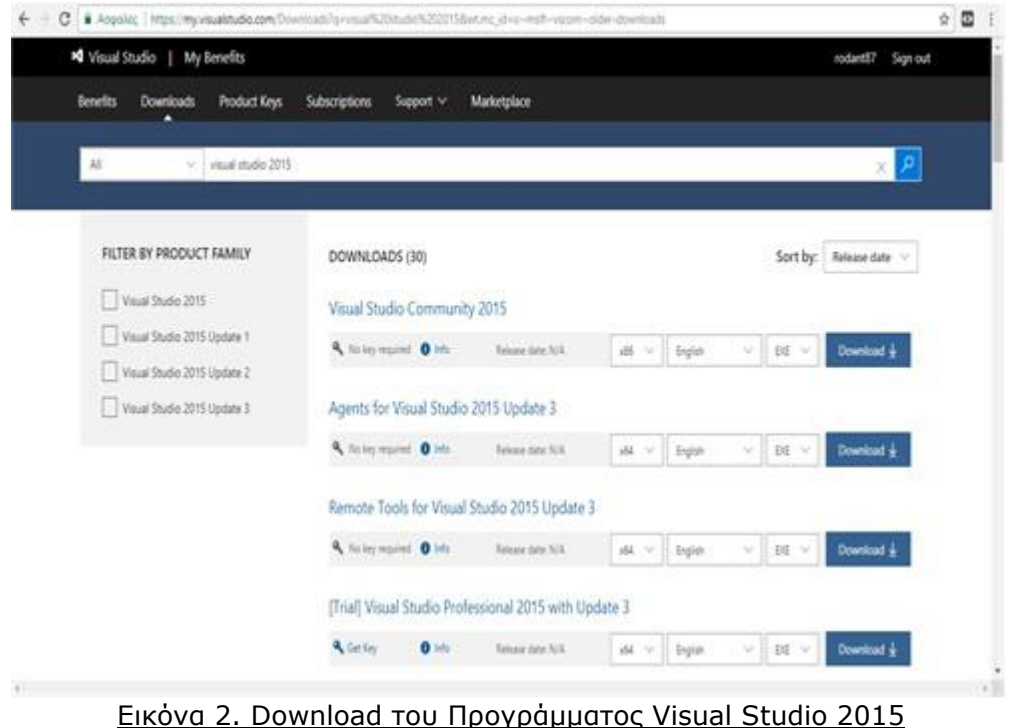

Για την εγκατάσταση του Visual Studio, ακολουθήθηκε η διαδικασία του κατασκευαστή Microsoft. Αρχικά έγινε download του προγράμματος και στην συνέχεια εγκατάσταση του.

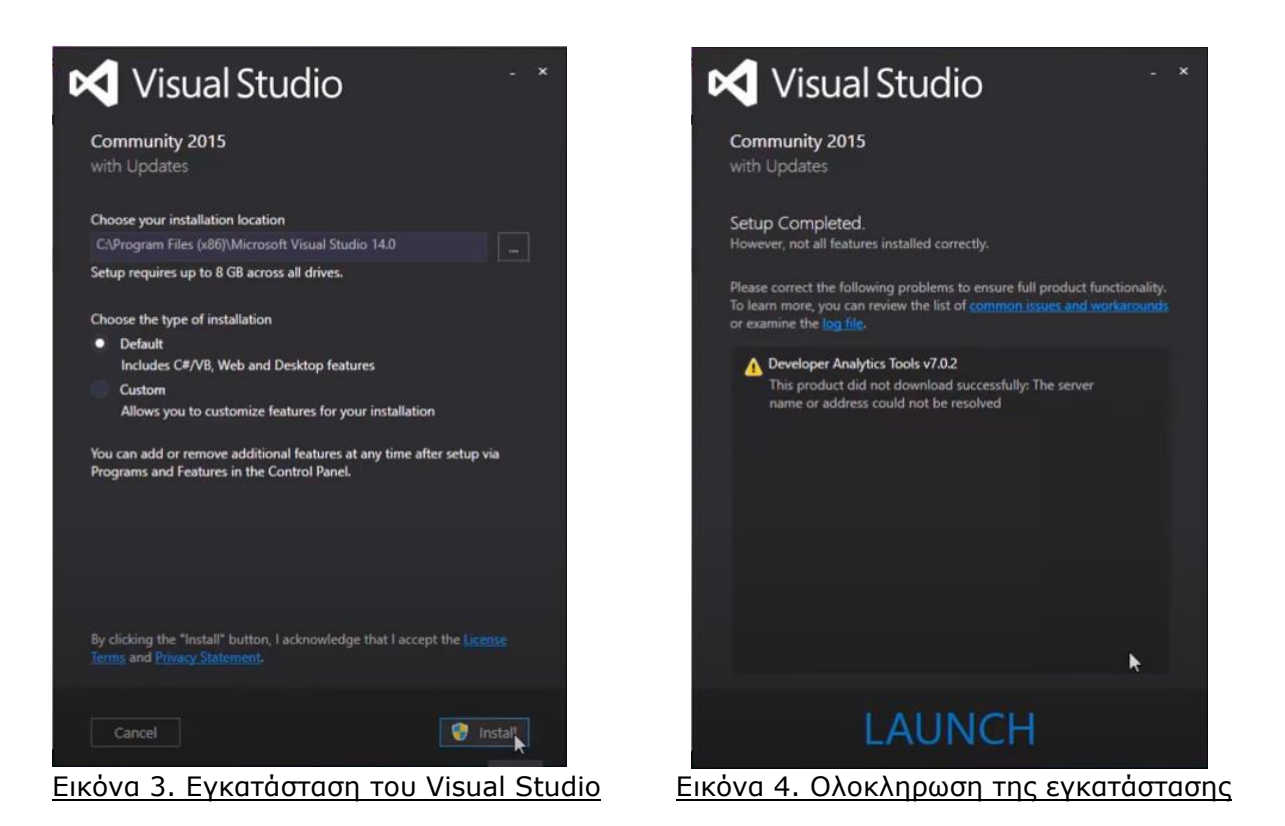

Για την λήψη και εγκατάσταση του προγράμματος είναι απαραίτητη η εγγραφή και σύνδεση με λογαριασμό Microsoft. Επιπλέον μετά την εγκατάσταση του προγράμματος, ήταν απαραίτητη η εγκατάσταση του εργαλείο Windows Phone Software Development Kit (SDK) 8.0 για να μπορεί να λειτουργήσει επιτυχώς ο Emulator για Windows Phone 8.1.

Αφού τρέξουμε το πρόγραμμα, πηγαίνουμε *File > Open > Project/Solution…* και επιλέγουμε αρχείο *AnimalDisease.sln* ώστε να φορτώσει τον κώδικα.

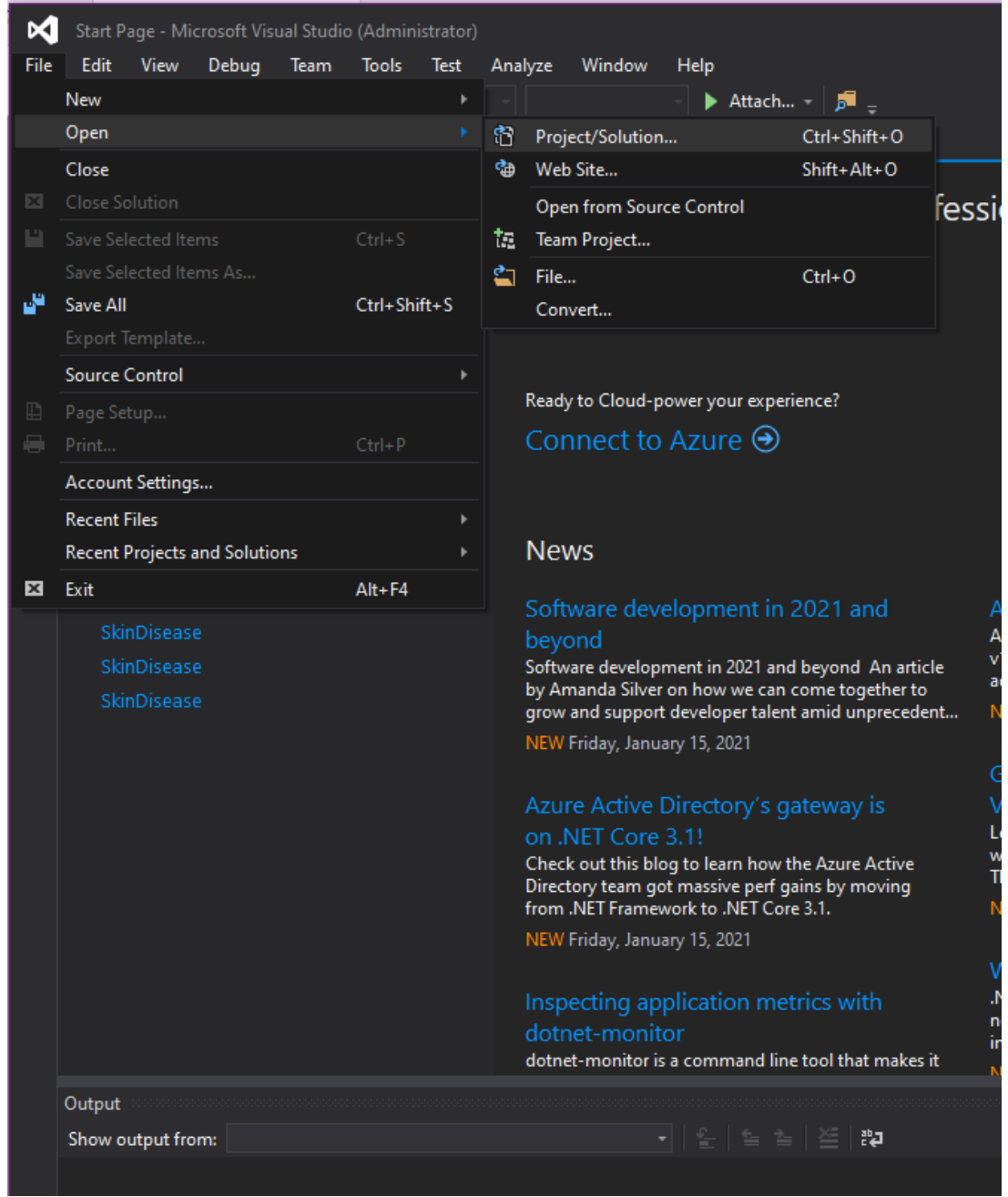

Εικόνα 5. Εισαγωγή του Project της εφαρμογής

Στην συνέχεια, πατώντας την επιλογή *Emulator 8.1 1080p 6inch*, το πρόγραμμα εκτελεί τον κώδικα και μας εξωμοιώνει την κινητή συσκευή σε νέο παράθυρο.

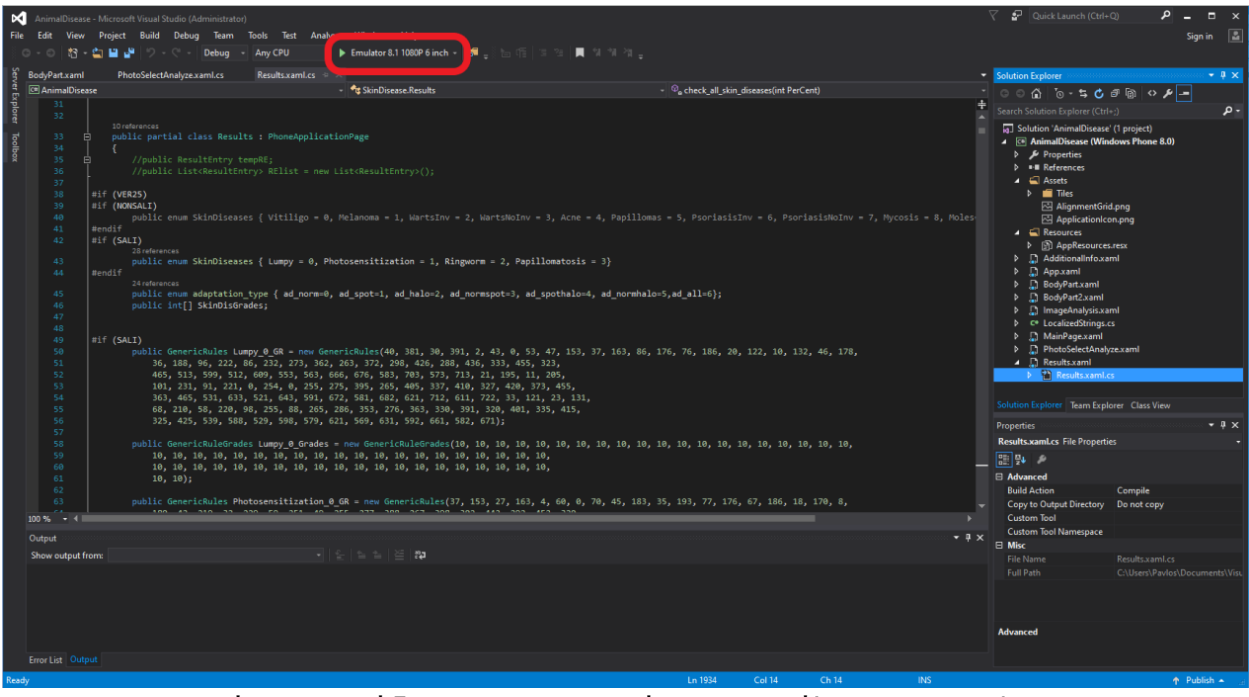

Εικόνα 6. Ο κώδικας της εφαρμογής και η εκτέλεση του Emulator

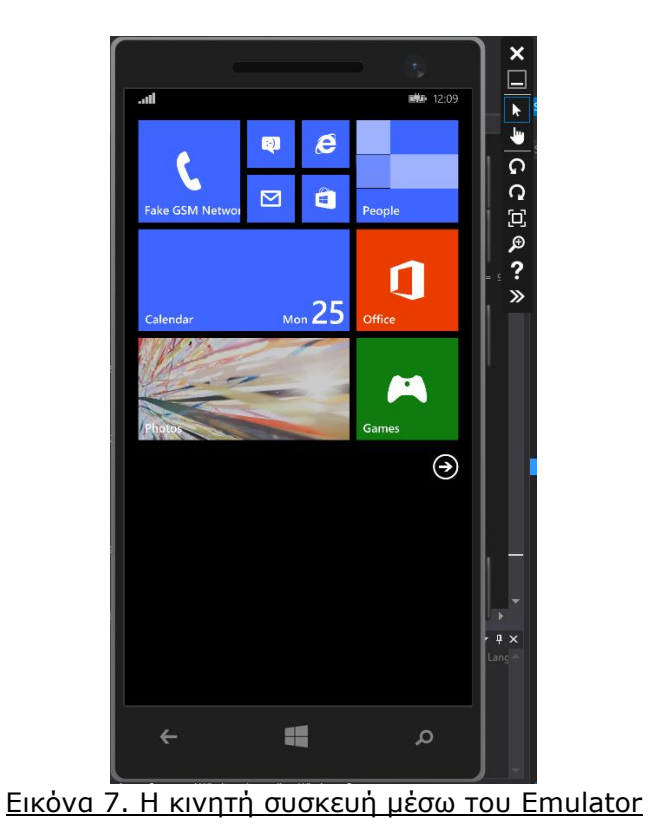

Για την εισαγωγή των φωτογραφιών στον Emulator και ώστε να αναγνωριστούν από το Windows Phone, ήταν απαραίτητη η εισαγωγή τους σε συγκεκριμένο φάκελο, σε τύπο και μορφή που το Windows Phone μπορεί να αναγνωρίσει. Η εισαγωγή τους έγινε μέσω virtual εξωτερικής κάρτας SD, δηλαδή ορίσαμε έναν συγκεκριμένο φάκελο τοπικά στον υπολογιστή τον οποίο το Visual Studio θα μετέφερε σαν εικονική κάρτα SD στην συσκευή Windows Phone. Από τον Emulator, στην επιλογή *Tools* πηγαίνουμε στην καρτέλα *SD Card*. Στην συνέχεια, με *Browse* βρίσκουμε τον φάκελο τον οποίο θέλουμε να εισάγουμε εικονικά ως SD Card και επιλέγουμε *Insert SD card*.

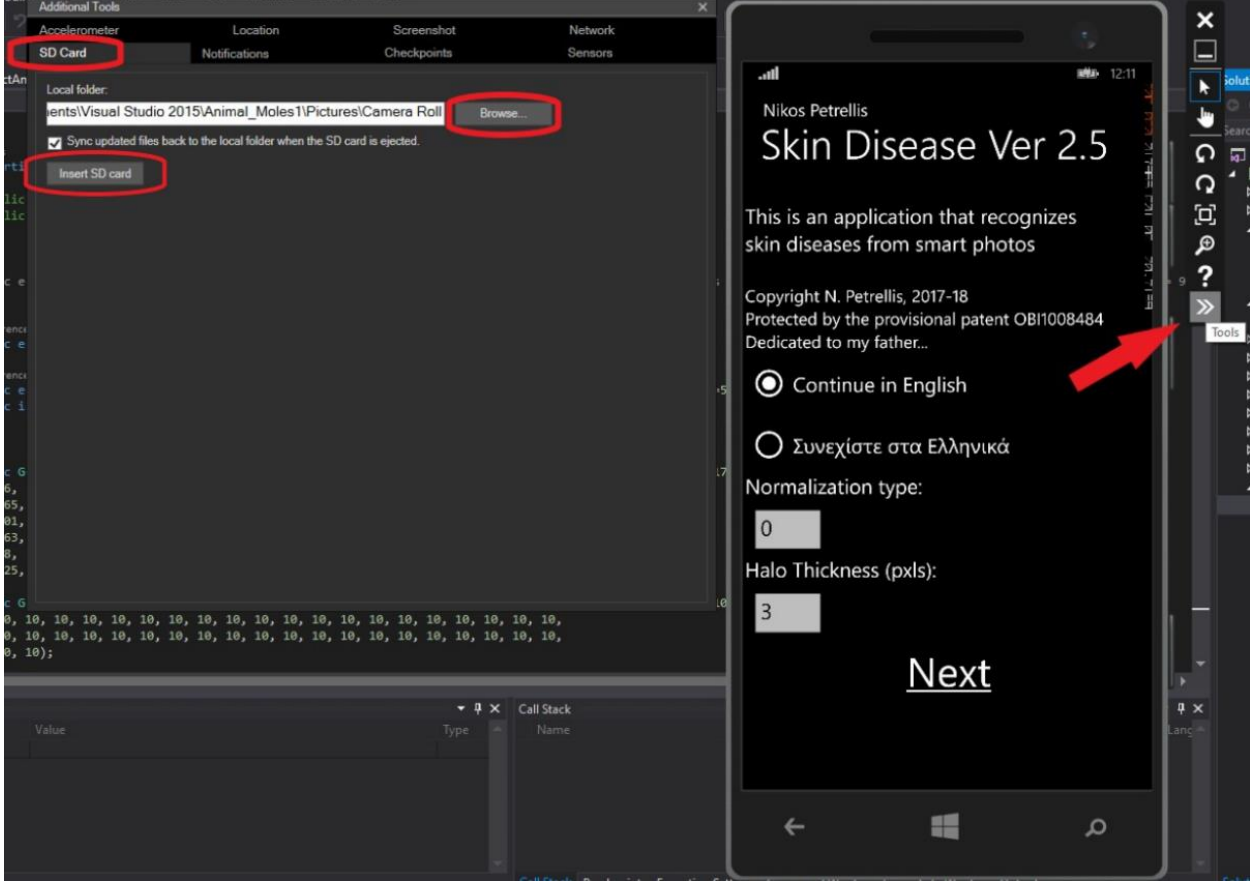

Εικόνα 8. Εισαγωγή της SD Card στον Emulator

### <span id="page-19-0"></span>**2.2 Πειραματικό υλικό**

Για να αναγνωριστούν σωστά οι φωτογραφίες από την εφαρμογή, πρέπει να ακολουθούν συγκεκριμένο pattern, ως φωτογραφίες που ο χρήστης της συσκευής Windows Phone θα είναι τραβήξει με την κάμερα του κινητού του. Επομένως, οι φωτογραφίες μεταφέρθηκαν στον φάκελο *\Pictures\Camera Roll* με ονομασίες αντίστοιχες με αυτές που θα χρησιμοποιούσε η συσκευή σε νέες φωτογραφίες του χρήστη. Οι ονομασίες των φωτογραφιών που ορίσαμε, είναι από WP\_20170103\_001 ως WP\_20170103\_080 Τέλος, για να μπορούν να αναγνωριστούν σωστά οι φωτογραφίες, τις μετέτρεψα σε μορφή .jpg και σε συγκεκριμένες διαστάσεις, ανάλογες με τις διαστάσεις των αντίστοιχων φωτογραφιών που η συσκευή θα μπορούσε να τραβήξει, σε ανάλυσεις 1296x728, 648x364, 324x182, 162x91.

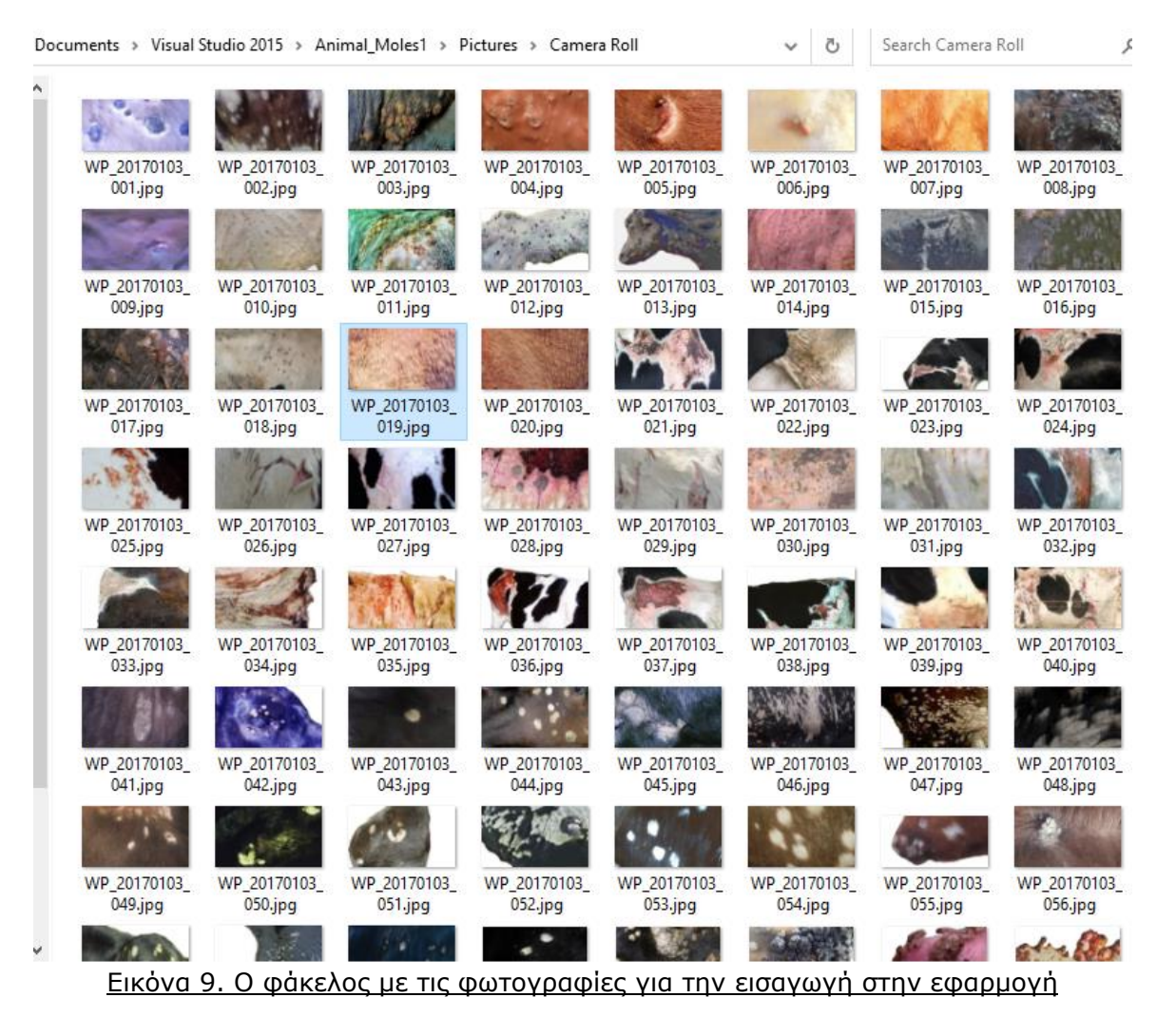

Επιπλέον, οι φωτογραφίες για να μπορέσουν να αναγνωριστούν ορθά από την εφαρμογή Windows Phone, θα έπρεπε να είναι σε συγκεκριμένο φάκελο, με συγκεκριμένη ονομασία, συγκεκριμένο τύπο αρχείου αλλά και διαστάσεις. Πέρα από αυτά, χρειάστηκαν και επιπλέον επεμβάσεις στις φωτογραφίες ώστε να μπορέσουν να αναγνωριστούν σωστά και από την εφαρμογή Plants Disease και να γίνει ορθά η ανάλυσή τους για τα αποτελέσματα.

Οι ενέργειες που έγιναν αρχικά, ήταν να αφαιρεθεί το φόντο από τις φωτογραφίες το οποίο θα επηρέαζε την ανάλυση του στίγματος. Μέσω προγραμμάτων επεξεργασίας εικόνας όπως το Paint και Paint 3D, έσβησα το φόντο και το πέρασα με Λευκό, ώστε να είναι εύκολο από την εφαρμογή να αναγνωρίζει οποιοδήποτε σημείο πάνω στην φωτογραφία που έχει χρώμα το απόλυτο λευκό, ως φόντο. Επιπλέον, η ίδια διαδικασία έγινε και για αντικείμενα που βρίσκονταν στην φωτογραφία, πέρα από το φόντο, τα οποία ήταν πάνω στο ζώο, όπως σκοινιά, ζώνες, ταμπέλες και άλλα, τα οποία σβήστηκαν και αντικαταστάθηκαν με λευκό χρώμα.

Τέλος, απαραίτητη ήταν και η επεξεργασία σε πολλές φωτογραφίες, καθώς η λήψη των φωτογραφιών ήταν σε κακή ανάλυση, με κακή γωνία που χάλαγε το φως, τραβηγμένες με φλας που αλλοίωνε τα χρώματα ή με χαμηλή φωτεινότητα και σκιές που έκανε την φωτογραφία δυσανάγνωστη από την εφαρμογή Plants Disease. Για τις παραπάνω μετατροπές, χρησιμοποιήθηκαν εφαρμογές επεξεργασίας εικόνας και συγκεκριμένα το Snapseed από Android Phone και η Web εφαρμογή <https://pixlr.com/> .

## <span id="page-20-0"></span>**2.3 Προσαρμογή του Κώδικα της εφαρμογής**

Ο κώδικας της εφαρμογής Plants Disease ήταν τροποποιημένος για ασθένειες σε φυτά για τον οποίο θα έπρεπε να γίνουν οι αντίστοιχες τροποποιήσεις για ασθένειες σε αγελάδες και η εισαγωγή των ασθενειών. Για τον λόγο αυτό, έγιναν οι αντίστοιχες αλλαγές στον κώδικα της εφαρμογής μέσω του Visual Studio για την εισαγωγή των τεσσάρων παραπάνω ασθενειών. Όλες οι αλλαγές πραγματοποιήθηκαν στην κλάση Results και φαίνονται στο παράρτημα [1].

## <span id="page-21-0"></span>**3 ΧΡΗΣΗ ΤΗΣ ΕΦΑΡΜΟΓΗΣ**

#### <span id="page-21-1"></span>**3.1 Λειτουργία της εφαρμογής**

Η μέθοδος επεξεργασίας εικόνας που εφαρμόζεται στην εφαρμογή, εξάγει το ακόλουθα χαρακτηριστικά της πληγής: ο αριθμός των κηλίδων, το επίπεδο του γκρι και η περιοχή του γκρι και στη συνέχεια εξάγει ένα ιστόγραμμα που δείχνει τον αριθμό των pixel που έχουν ένα συγκεκριμένο επίπεδο χρώματος κόκκινου, πράσινου ή μπλε. Τα όρια των περιοχών σε αυτό το ιστόγραμμα με μεγαλύτερη συγκέντρωση pixel καθώς και οι κορυφές τους χρησιμοποιούνται για τον προσδιορισμό της ασθένεια που ταιριάζει με το πληγή της φωτογραφίας που χρησιμοποιείται. Υποθέτουμε ότι το φόντο είναι πολύ πιο φωτεινό από το το χρώμα του δέρματος στην παρούσα έκδοση εφαρμογής για να αποφευχθούν περίπλοκες και χρονοβόρες τεχνικές για τον διαχωρισμό του φόντου. Αυτό μπορεί να διασφαλιστεί εάν, π.χ., το φύλλο τοποθετηθεί πάνω σε λευκό χαρτί που χρησιμεύει ως φόντο πριν από αυτό καταγραφεί από την κάμερα του Smart Phone. Η φωτογραφία μετατρέπεται σε αποχρώσεις του γκρι και χρησιμοποιούνται δύο όρια που ξεχωρίζουν από το φόντο (BG), τις υγιείς περιοχές του δέρματος και τις περιοχές του δέρματος με κηλίδες (TH). Εάν το γκρι επίπεδο των pixel είναι g τότε, εάν g>BG το εικονοστοιχείο θεωρείται ότι ανήκει στο φόντο. Αν BG≥g και αν g>TH και οι κηλίδες είναι πιο σκούρες από το κανονικό χρώμα του δέρματος, τα pixel ανήκουν στο δέρμα ενώ αν το g≤TH τότε ανήκει στην πληγή. Εάν οι κηλίδες έχουν πιο φωτεινό χρώμα από το κανονικό δέρμα, τότε αν g≤TH τότε τα pixel ανήκουν σε κανονικό δέρμα ενώ αν BG≥g>TH τα pixel ανήκουν στην πληγή. Για την περίπτωση που οι κηλίδες έχουν πιο φωτεινό χρώμα από το κανονικό δέρμα πρέπει ο χειριστής να ενεργοποιήσει την επιλογή Invert όπου δηλώνει στην εφαρμογή ότι οι κηλίδες έχουν πιο φωτεινό χρώμα από το κανονικό δέρμα, ώστε να χρησιμοποιήσει τον ανάλογο αλγόριθμό. Ο χρήστης επιτρέπεται να αλληλεπιδρά τροποποιώντας τις παραμέτρους BG και TH ενώ μια έκδοση της φωτογραφίας με 3 επίπεδα γκρι χρώματος, τον βοηθά να αποφασίσει για τις κατάλληλες τιμές BG και TH όπου διαχωρίζονται με καλή ακρίβεια τα σημεία από το υπόλοιπο φύλλο και το φόντο.

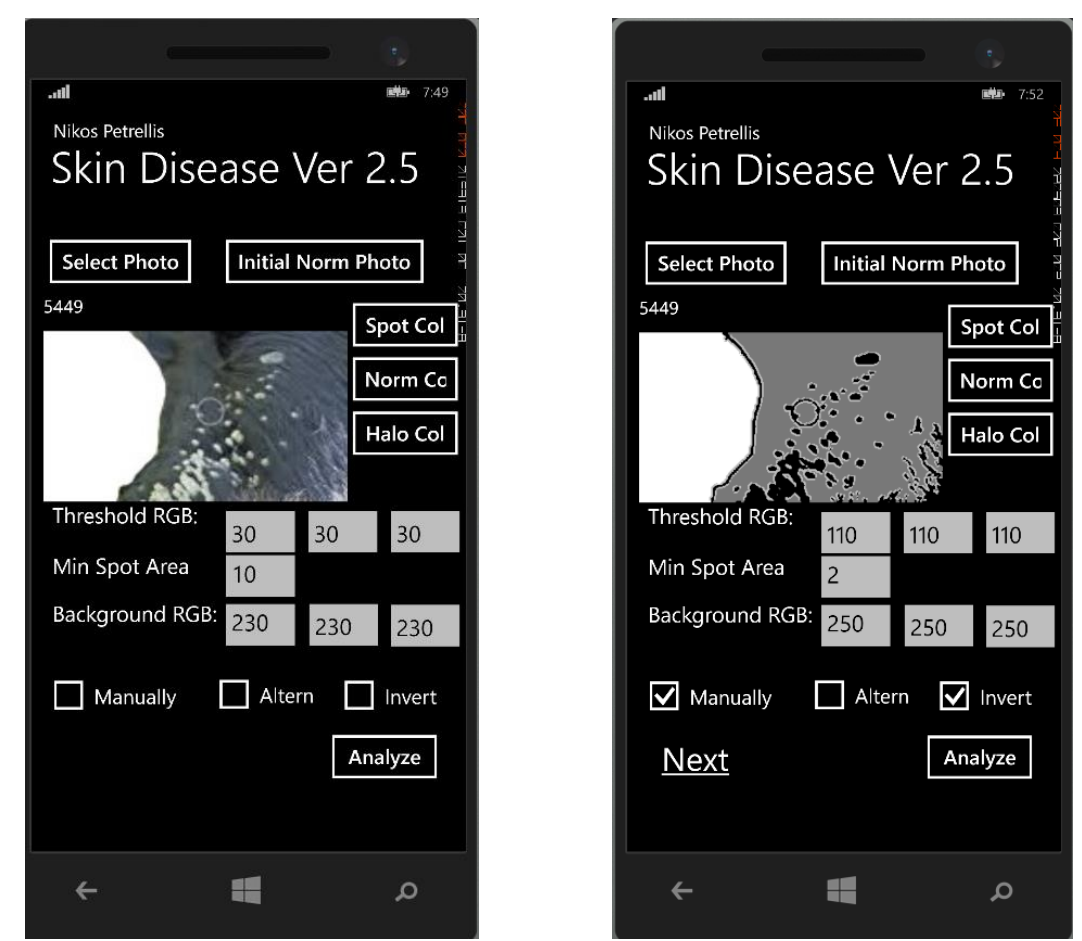

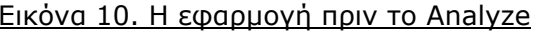

Εικόνα 10. Η εφαρμογή πριν το Analyze Εικόνα 11. Η εφαρμογή μετά το Analyze

Με την επιλογή Analyze, η εφαρμογή μετατρέπει την φωτογραφία σε γκρι έκδοση με 3 διαφορετικά επίπεδα, όπου για Λευκό αναγνωρίζει το BG, για Γκρι αναγνωρίζει το κανονικό δέρμα και με Μαύρο αναγνωρίζει την προσβεβλημένη περιοχή. Επιπλέον υπάρχει η δυνατότητα επαναφοράς της φωτογραφίας στην αρχική της έκδοση με την επιλογή Initial Norm Photo. Αφού γίνει η βέλτιστη επιλογή των ορίων TH και BG, με την επιλογή Next η εφαρμογή εμφανίζει τις τιμές των παραμέτρων που θα αναλύσουμε και παρακάτω και στην συνέχεια μετά από μια σειρά επιπλέον πληροφοριών όπως η περιοχή του σώματος του ζώο που έχει προσβληθεί από την ασθένεια και άλλες λεπτομέριες, στο τέλος μας εμφανίζει τα αποτελέσματα και τις πιθανές ασθένειες που ταιριάζουν με την ασθένεια της φωτογραφίας που αναλύθηκε.

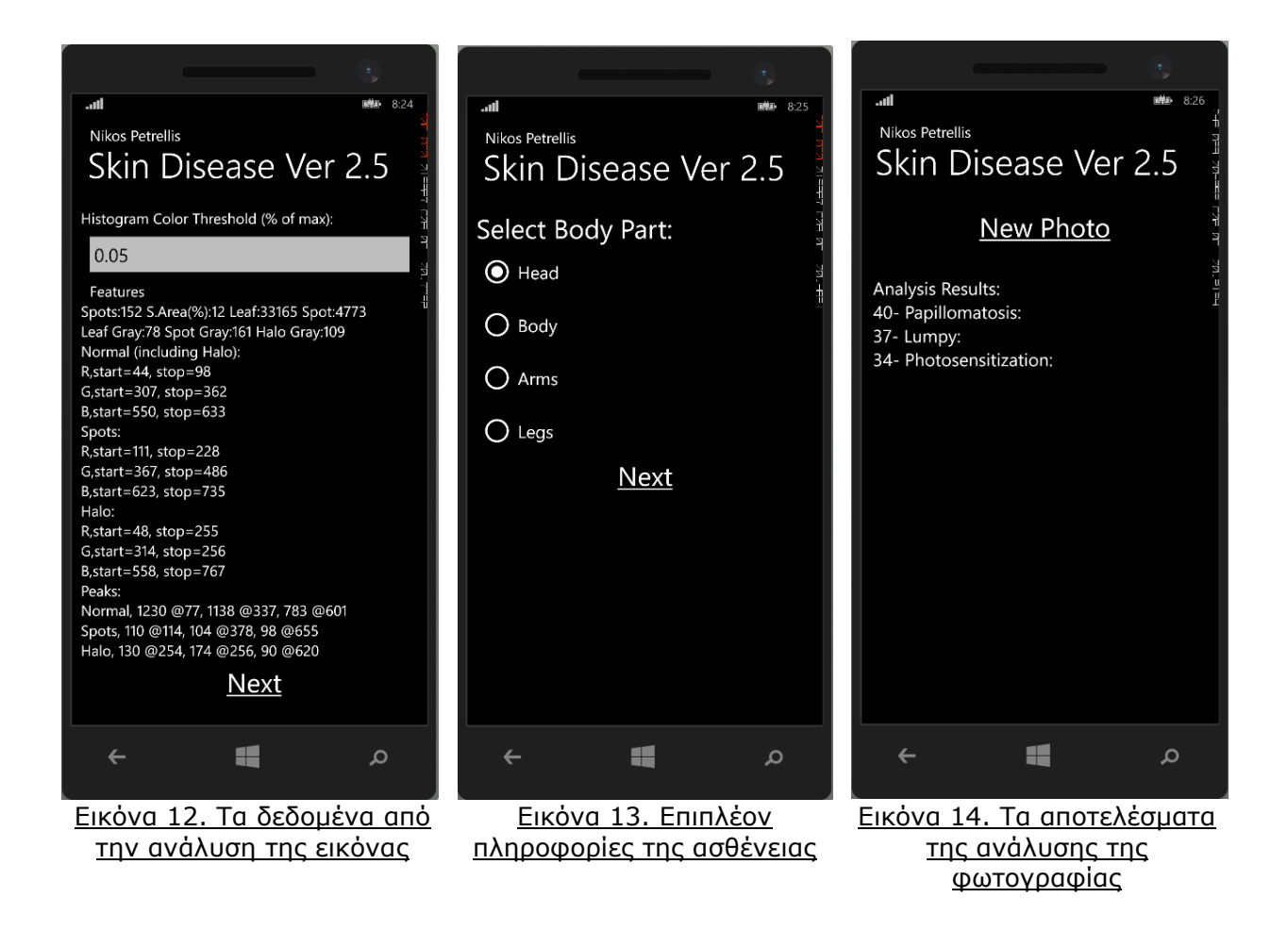

## <span id="page-23-0"></span>**3.2 Μεθόδοι Χρωματικής Κανονικοποίησης**

Οι φωτογραφίες έχουν τραβηχτεί σε πληθώρα περιβαλοντικών συνθηκών, με έντονη φωτεινότητα, σκοτάδι, σκιές και άλλα, όπου η χρήση διαφορετικών μεθόδων κανονικοποίησης μπορεί να βελτιώσει την αποτελεσματικότητα της ανάλυσης. Οι μέθοδοι που χρησιμοποιήθηκαν για τα πειράματα, είναι οι εξής:

Α) χωρίς κανονικοποίηση (type 1)

Οι φωτογραφίες αναλύθηκαν χωρίς κανονικοποίηση, με χρήση των αρχικών RGB χρωμάτων. Οι συγκεκριμένοι χρωματικοί χώροι έχουν επιλεγεί επειδή η γραμμική επέκταση δυναμικού εύρους (LDRE) μπορούν να εφαρμοστούν απευθείας στην τιμή τους (ή στην φωτεινότητα τους). Τα όρια γκρίζας κλίμακας έχουν αντικατασταθεί από μεμονομένα κόκκινα, πράσινα και μπλε όρια στην διαδικασία τμηματοποίησης, προκειμένου να διαχωριστεί το φόντο και να αναγνωριστούν οι κηλίδες πιο αποτελεσματικά.

Β) Γραμμική επέκταση δυναμικού εύρους (LDRE) των βασικών RGB χρωμάτων προς το ανώτερο όριο (type 3, Normalization 2)

Σε αυτήν την κανονικοποίηση, τα χρώματα εκτείνονται στο μέγιστο του εύρους, σε ορισμένο περιθώριο ώστε να αποφευχθεί η υπερβολική παραμόρφωση

Γ) Γραμμική επέκταση δυναμικού εύρους της συνιστώσας της Φωτεινότητας σε χρωματικό χώρο HSL (type 4, Normalization 31)

Τα RGB χρώματα μετατρέπονται σε μορφή HSL (Hue-Saturation-Lighting) και η μετατροπή εφαρμόζεται στην συνιστώσα της Φωτεινότητας

### <span id="page-24-0"></span>**3.3 Training εφαρμογής Plants Disease**

Για να μπορέσει η εφαρμογή Plants Disease να αναγνωρίζει ορθά τις φωτογραφίες και να βγάλει αποτελέσματα, πρέπει πρώτα να εκπαιδεύσουμε την εφαρμογή στις βασικές παραμέτρους της κάθε ασθένειας για να έχει ως οδηγό για να αναγνωρίζει σωστά τις ασθένειες σε κάθε φωτογραφία. Η διαδικασία αυτή έγινε αρχικά για Normalization 0 και στην συνέχεια για Normalization 2 και Normalization 31.

Επιλέξαμε από κάθε ασθένεια τέσσερις φωτογραφίες, τις οποίες αναλύσαμε, βγάλαμε τα δεδομένα των παραμέτρων Spots, Area, Leaf\_Grey, Spot\_Grey, LR\_start, LR\_peak, LR\_stop, LG\_start, LG\_peak, LG\_stop, LB\_start, LB\_peak, LB\_stop, SR\_start, SR\_peak, SR\_stop, SG\_start, SG\_peak, SG\_stop, SB\_start, SB\_peak, SB\_stop, HR\_start, HR\_peak, HR\_stop, HG\_start, HG\_peak, HG\_stop, HB\_start, HB\_peak, HB\_stop για κάθε χρωματισμό της φωτογραφίας, και τα καταγράψαμε. Στην συνέχεια έχοντας τα δεδομένα για κάθε μια από τις 4 φωτογραφίες για κάθε ασθένεια, κρατήσαμε για κάθε παράμετρο τέσσερις τιμές, τα όρια για κάθε χρώμα, το αυστηρό ελάχιστο όριο, το ελαστικό ελάχιστο όριο (-10 της τιμής του αυστηρού ελάχιστου ορίου), το αυστηρό μέγιστο όριο και το ελαστικό μέγιστο όριο (+10 της τιμής του αυστηρού μέγιστου ορίου). Οι τιμές αυτές πάντα θα πρέπει να είναι εντός των ορίων για κάθε χρώμα, δηλαδή Green 1-255, Blue 256-511, Red 512-767.

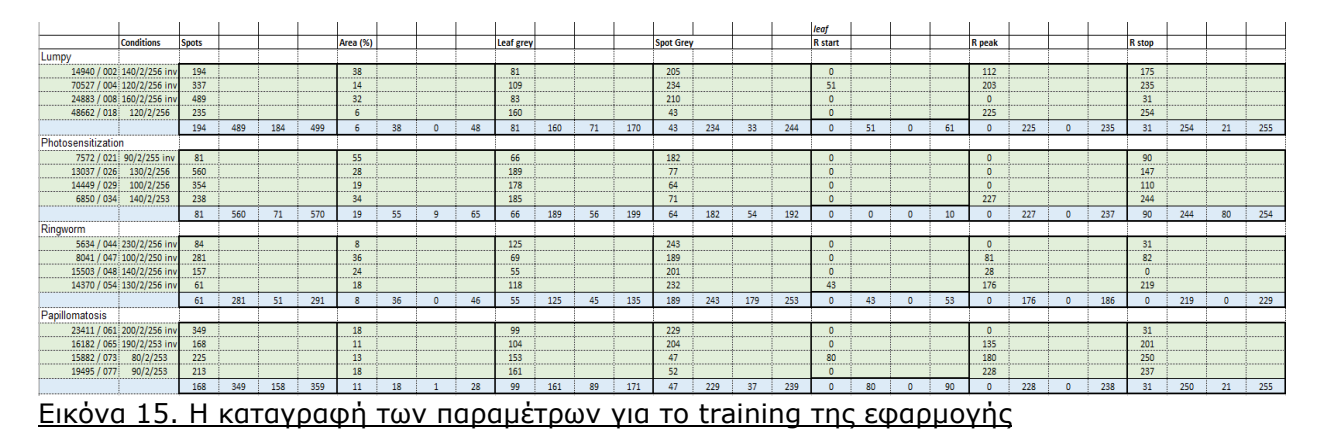

Έχοντας τις παραπάνω τιμές, για όλες τις ασθένειες, τις ενσωματώσαμε στην εφαρμογή στις αντίστοιχες κλάσεις, όπως φαίνονται στο παράρτημα [2]. Η παραπάνω διαδικασία έγινε και για τις 3 κανονικοποιήσεις, Normalization 0, Normalization 2 και Normalization 31.

Τέλος, ρυθμίσαμε την εφαρμογή ώστε για την ανάλυση των φωτογραφιών και την εξαγωγή αποτελεσμάτων, να χρησιμοποιεί τις παραπάνω κλάσεις. Ο σχετικός κώδικας φαίνεται στο παράρτημα [3]

## <span id="page-26-0"></span>**4 ΕΞΑΓΩΓΗ ΑΠΟΤΕΛΕΣΜΑΤΩΝ - ΣΥΜΠΕΡΑΣΜΑΤΑ**

### <span id="page-26-1"></span>**4.1 Εξαγωγή και καταγραφή αποτελεσμάτων**

Αφού εισάγουμε την φωτογραφία που θέλουμε να ελέγξουμε στην εφαρμογή και ορίσουμε τις τιμές για τα χρώματα, το φόντο και αναλύσουμε την φωτογραφία, στο τέλος της διαδικασίας μας εμφανίζει τον βαθμό για κάθε πιθανή ασθένεια. Για την επιλογή των κατάλληλων τιμών, έγιναν αρκετές δοκιμές με διάφορες τιμές μέχρι να μας εμφανίσει το καλύτερο δυνατό αποτέλεσμα, δηλαδή η εφαρμογή να αναγνωρίζει και να ξεχωρίζει όσο το δυνατόν με μεγαλύτερη ακρίβεια, το φόντο, το κανονικό δέρμα και την πληγή. Στην τελευταία σελίδα της ανάλυσης, εμφανίζονται τα αποτελέσματα με τις ασθένειες που αναγνωρίζει η εφαρμογή ως πιο πιθανές να εντοπίζονται στην φωτογραφία.

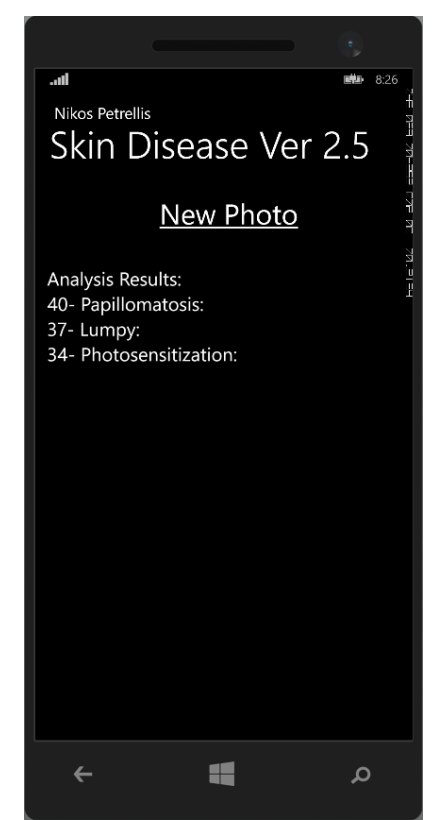

Εικόνα 16. Αποτελέσματα ανάλυσης φωτογραφίας

Τα αποτελέσματα αυτά τα καταγράψαμε για όλες τις φωτογραφίες για κάθε μέθοδο κανονικοποίησης, τα οποία τα χρησιμοποιήσαμε για να βγάλουμε συμπεράσματα για την αποτελεσματικότητα και αποδοτικότητα της εφαρμογής.

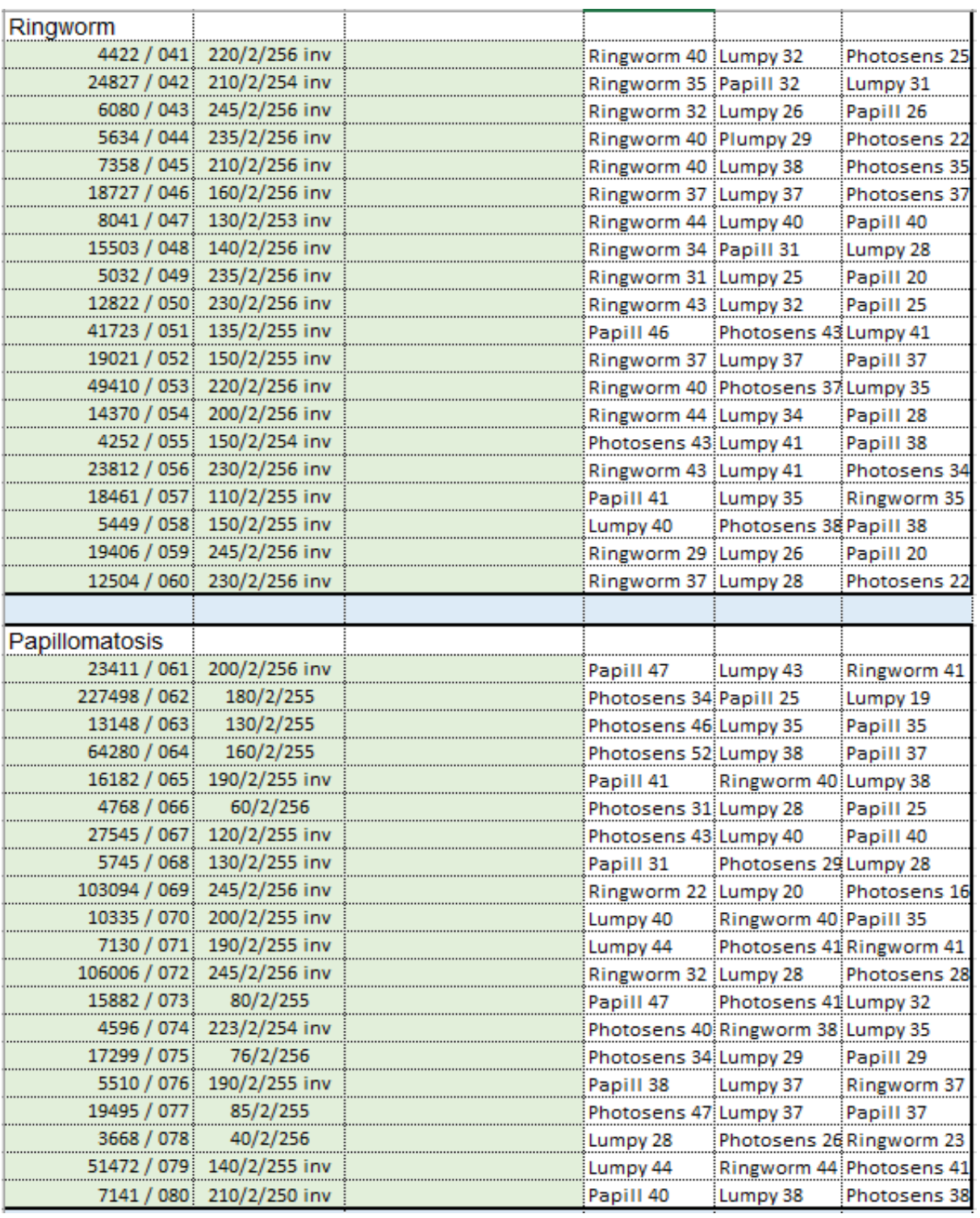

Εικόνα 17. Τα αποτελέσματα της εφαρμογής καταγεγραμένα σε Excel

#### <span id="page-28-0"></span>**4.2 Παράμετροι, Μετρήσεις και ανάλυση των**

#### **αποτελεσμάτων**

Τρεις μετρήσεις χρησιμοποιήθηκαν για να αξιολογήσουμε κάθε μέθοδο κανονικοποίησης. Όλες αυτές οι μετρήσεις είναι βασισμένες σε 4 παραμέτρους: τον αριθμό των φωτογραφιών που αναγνωρίστικαν με την σωστή ασθένεια (True Positives – TP), τον αριθμό των φωτογραφιών που ορθά αναγνωρίστικαν ότι δεν εμφανίζουν την συγκεκριμένη ασθένεια (True Negatives – TN), οι φωτογραφίες που λανθασμένα αναγνωρίζονται ότι εμφανίζουν την συγκεκριμένη ασθένεια (False Positives – FP), τον αριθμό των φωτογραφιών που απέτυχαν να αναγνωρίσουν ότι εμφανίζουν την συγκεκριμένη ασθένεια (False Negatives – FN). Σύμφωνα με τις παραμέτρους, οι τρεις μετρήσεις, Sensitivity (ή True Positive Rate), Specificity (ή True Negative Rate) και Accuracy, ορίζονται ως εξής:

Sensitivity = 
$$
\frac{TP}{TP+FN}
$$
  
Specificity = 
$$
\frac{TN}{TN+FP}
$$
  
Accuracy = 
$$
\frac{TP+TN}{TP+TN+FP+FN}
$$

Χρησιμοποιώντας τις παραπάνω παραμέτρους και μετρήσεις στα αποτελέσματα τα οποία καταγράψαμε, έχουμε τα τελικά αποτελέσματα όπως αποτυπώνονται παρακάτω:

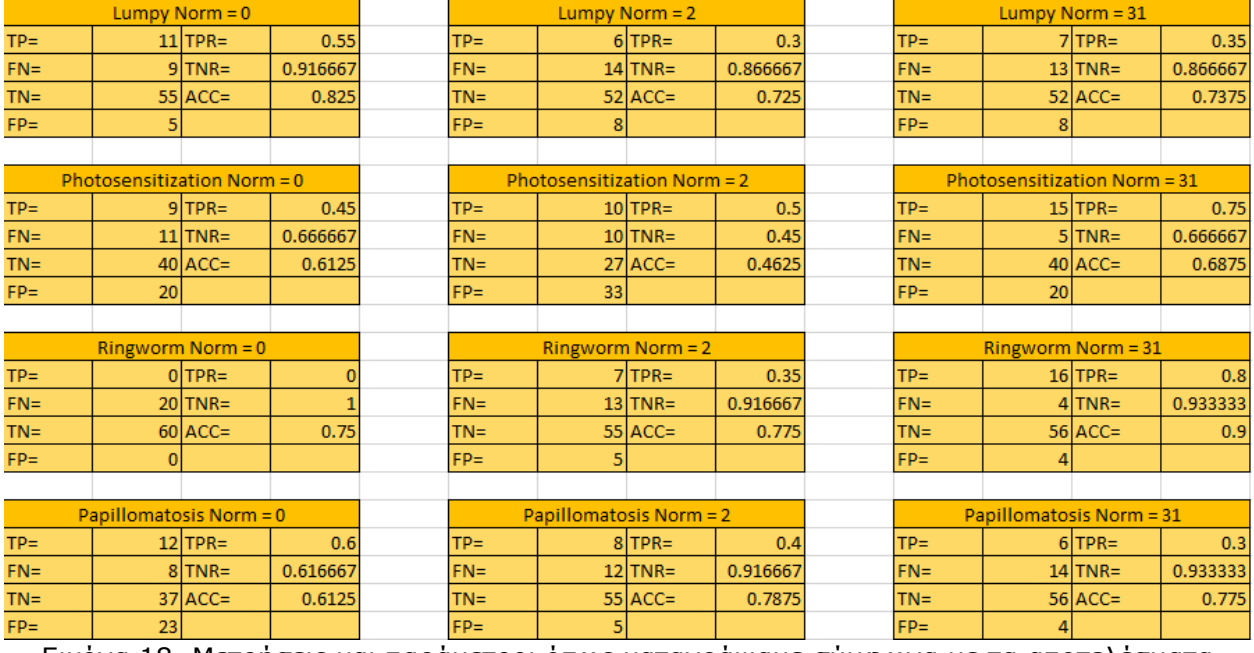

Εικόνα 18. Μετρήσεις και παράμετροι όπως καταγράψαμε σύμφωνα με τα αποτελέσματα

Από τα παραπάνω αποτελέσματα, βλέπουμε ότι η χρήση μεθόδου κανονικοποίσης, φαίνεται αρχικά να βελτιώνει την ακρίβεια της εφαρμογής, αλλά με πιο λεπτομερή ματιά, βλέπουμε διαφορετική συμπεριφορά σε κάθε ασθένεια που οδηγεί σε διαφορετικά συμπεράσματα. Στην ασθένεια Lumpy Skin Disease, η χρήση διαφορετικής μεθόδου κανονικοποίησης, έφερε μείωση στην ευστοχία της εφαρμογής. Αντίθετα, στις ασθένειες Photosensitization και Ringworm, βλέπουμε ότι η χρήση μεθόδου κανονικοποίησης μας βελτίωσε πολύ την ευστοχία της εφαρμογής, με αύξηση στις τιμές για όλες τις μετρήσεις για Normalization 31. Τέλος, για την ασθένεια Papillomatosis, παρατηρούμε ότι στις μεθόδους κανονικοποίησης, μειώνονται τα ποσοστά στα οποία η εφαρμογή αναγνωρίζει την ασθένεια, είτε σωστά (TP) είτε λανθασμένα (FP), μειώνοντας έτσι το TPR και αυξάνοντας το TNR τα οποία στο τέλος μας έδωσαν βελτιωμένη τιμή Accuracy, με αμφιλεγόμενα όμως συμπεράσματα για την αποδοτικότητα.

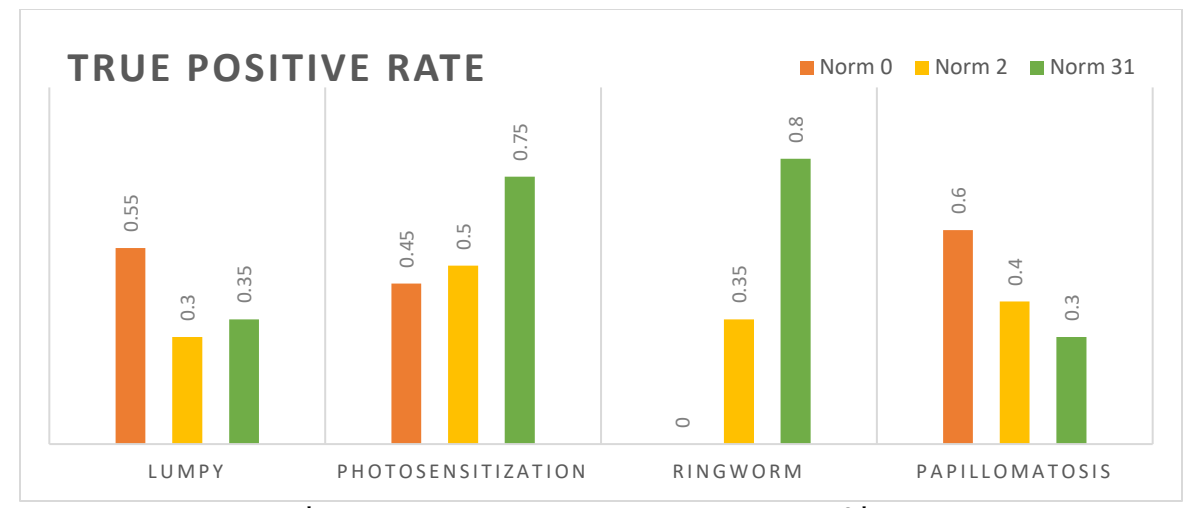

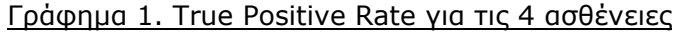

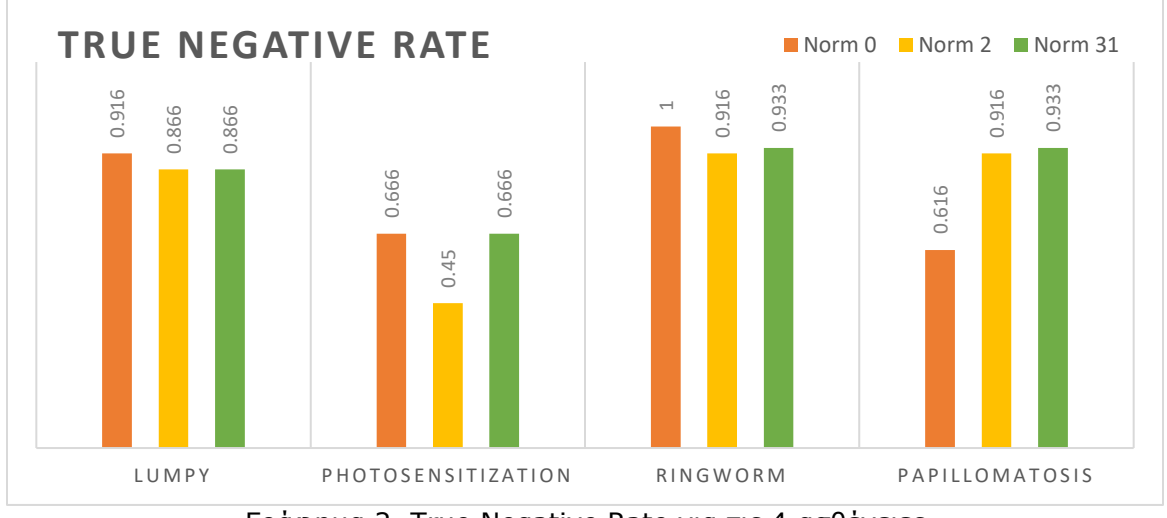

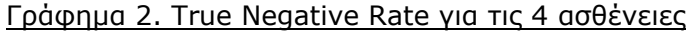

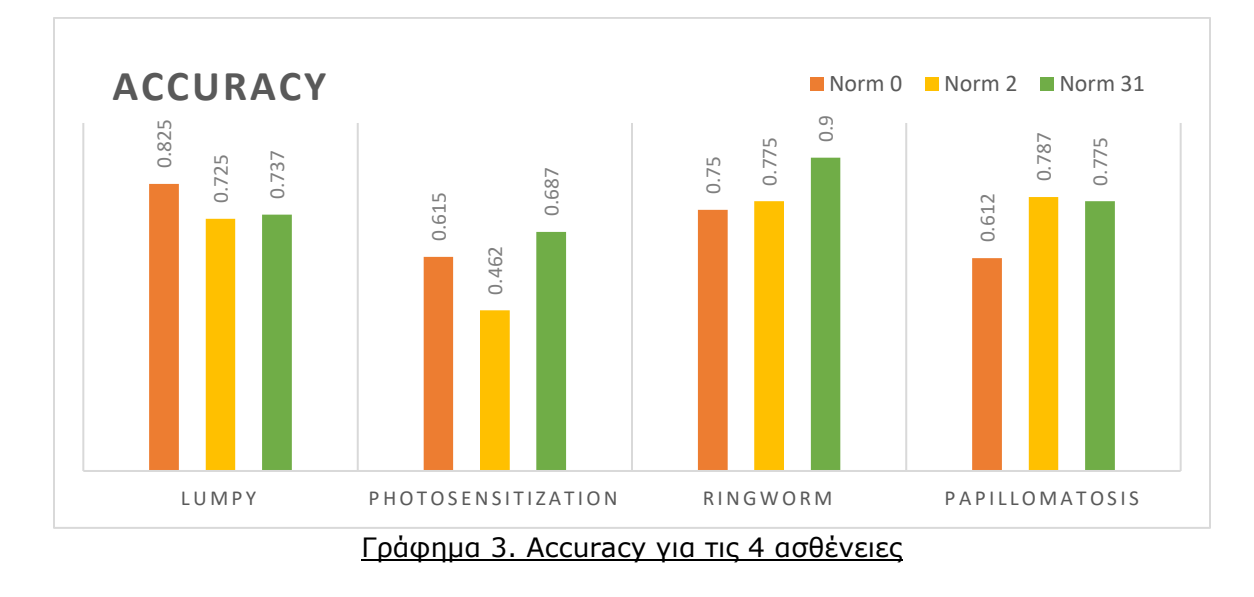

Σελίδα 31 από 42 **Επέκταση εφαρμογής διάγνωσης δερματικών ασθενειών σε οικόσιτα ζώα**

## <span id="page-31-0"></span>**4.3 Συμπεράσματα – Προτάσεις για βελτίωση**

Η εφαρμογή έχει την δυνατότητα να αναγνωρίζει επιτυχώς την ασθένεια που ο χρήστης εισάγει από φωτογραφία, σε καλό βαθμό, αλλά η αποτελεσματικότητα της εφαρμογείς επηρεάζεται πάρα πολύ από την ποιότητα της φωτογραφίας που κάνει λήψη ο χρήστης με το κινητό του τηλέφωνο. Η ανάλυση της κάμερας, το περιβάλλον, η φωτεινότητα και οι σκιές, η παραμόρφωση των χρωμάτων, είναι μερικοί από τους παράγοντες που μπορούν να επηρεάσουν αρνητικά την αποδοτικότητα της εφαρμογής. Επιπλέον η εφαρμογή δυσκολεύεται αρκετά σε περιπτώσεις που η φωτογραφία του ζώου, περιλαμβάνει περιοχές με δύο ή παραπάνω χρώματα δέρματος του ζώου, όπως για παράδειγμα στις αγελάδες, οι περιοχές λευκού και μαύρου χρώματος στο τρίχωμα του ζώου.

Σύμφωνα με τα παραπάνω, ως πρόταση για βελτίωση, θα μπορούσε να δημιουργηθεί η δυνατότητα προσθήκης επιπλέον Threshold για το επιπλέον χρώμα δέρματος, ώστε να μπορεί να περιοριστεί πιο συγκεκριμένα το εύρως χρωμάτων στο οποίο περιλαμβάνεται η κηλίδα και η πληγή. Επιπλέον μια ακόμα προσθήκη που θα μπορούσε να βελτιώσει την αποτελεσματικότητα της εφαρμογής, είναι η λήψη της φωτογραφίας μέσω της εφαρμογής όπου θα υπάρχουν περιορισμοί και απαιτήσεις σύμφωνα με τις ανάγκες της εφαρμογής που θα αναγνωρίζονται αυτόματα και θα προτείνουν στον χρήστη καλύτερη λήψη ή θα τον προτρέπουν να λάβει υπόψιν του περιβαλοντικούς παράγοντες που βοηθούν την εφαρμογή σε επιτυχή αποτελέσματα.

## <span id="page-32-0"></span>**5 ΠΗΓΕΣ & ΒΙΒΛΙΟΓΡΑΦΙΑ:**

- N. Petrelis, "Plant Disease Diagnosis with Color Normalization", TEI of Thessaly, Larissa, Greece
- N. Petrellis, "A Smart Phone Image Processing Application for Plant Disease Diagnosis", 6<sup>th</sup> International Conference on MOCAST 2017, Thessaloniki, Greece
- N. Petrellis, "Mobile Application for Plant Disease Classification Based on Symptom Signatures", Proc. Of the 21st PCI 2017, Sept, 28-30, 2017, Larissa, Greece
- N. Petrellis, "A Windows Phone Application for Plant Disease Diagnosis", Proc. of the 8<sup>th</sup> HAICTA 2017, Sep. 21-24, 2017, Chania, Greece
- Τσώνος Ν. Χρυσοβαλάντης, Πειράματα με εφαρμογή κινητών τηλεφώνων διάγνωσης ασθενειών Ελιάς, Πάτρα 2020
- [https://en.wikipedia.org/wiki/Lumpy\\_skin\\_disease](https://en.wikipedia.org/wiki/Lumpy_skin_disease)
- [https://www.oie.int/fileadmin/Home/eng/Health\\_standards/t](https://www.oie.int/fileadmin/Home/eng/Health_standards/tahm/2.04.13_LSD.pdf) [ahm/2.04.13\\_LSD.pdf](https://www.oie.int/fileadmin/Home/eng/Health_standards/tahm/2.04.13_LSD.pdf)
- [http://www.gaiapedia.gr/gaiapedia/index.php/%CE%91%CF](http://www.gaiapedia.gr/gaiapedia/index.php/%CE%91%CF%83%CE%B8%CE%AD%CE%BD%CE%B5%CE%B9%CE%B5%CF%82_%CE%B2%CE%BF%CE%BF%CE%B5%CE%B9%CE%B4%CF%8E%CE%BD) [%83%CE%B8%CE%AD%CE%BD%CE%B5%CE%B9%CE%B](http://www.gaiapedia.gr/gaiapedia/index.php/%CE%91%CF%83%CE%B8%CE%AD%CE%BD%CE%B5%CE%B9%CE%B5%CF%82_%CE%B2%CE%BF%CE%BF%CE%B5%CE%B9%CE%B4%CF%8E%CE%BD) [5%CF%82\\_%CE%B2%CE%BF%CE%BF%CE%B5%CE%B9](http://www.gaiapedia.gr/gaiapedia/index.php/%CE%91%CF%83%CE%B8%CE%AD%CE%BD%CE%B5%CE%B9%CE%B5%CF%82_%CE%B2%CE%BF%CE%BF%CE%B5%CE%B9%CE%B4%CF%8E%CE%BD) [%CE%B4%CF%8E%CE%BD](http://www.gaiapedia.gr/gaiapedia/index.php/%CE%91%CF%83%CE%B8%CE%AD%CE%BD%CE%B5%CE%B9%CE%B5%CF%82_%CE%B2%CE%BF%CE%BF%CE%B5%CE%B9%CE%B4%CF%8E%CE%BD)
- [http://www.gaiapedia.gr/gaiapedia/index.php/%CE%91%CF](http://www.gaiapedia.gr/gaiapedia/index.php/%CE%91%CF%83%CE%B8%CE%AD%CE%BD%CE%B5%CE%B9%CE%B5%CF%82_%CE%B2%CE%BF%CE%BF%CE%B5%CE%B9%CE%B4%CF%8E%CE%BD) [%83%CE%B8%CE%AD%CE%BD%CE%B5%CE%B9%CE%B](http://www.gaiapedia.gr/gaiapedia/index.php/%CE%91%CF%83%CE%B8%CE%AD%CE%BD%CE%B5%CE%B9%CE%B5%CF%82_%CE%B2%CE%BF%CE%BF%CE%B5%CE%B9%CE%B4%CF%8E%CE%BD) [5%CF%82\\_%CE%B2%CE%BF%CE%BF%CE%B5%CE%B9](http://www.gaiapedia.gr/gaiapedia/index.php/%CE%91%CF%83%CE%B8%CE%AD%CE%BD%CE%B5%CE%B9%CE%B5%CF%82_%CE%B2%CE%BF%CE%BF%CE%B5%CE%B9%CE%B4%CF%8E%CE%BD) [%CE%B4%CF%8E%CE%BD](http://www.gaiapedia.gr/gaiapedia/index.php/%CE%91%CF%83%CE%B8%CE%AD%CE%BD%CE%B5%CE%B9%CE%B5%CF%82_%CE%B2%CE%BF%CE%BF%CE%B5%CE%B9%CE%B4%CF%8E%CE%BD)
- [https://www.thecattlesite.com/diseaseinfo/225/photosensiti](https://www.thecattlesite.com/diseaseinfo/225/photosensitisation-in-cattle/) [sation-in-cattle/](https://www.thecattlesite.com/diseaseinfo/225/photosensitisation-in-cattle/)
- [https://www.beefmagazine.com/nutrition/why](https://www.beefmagazine.com/nutrition/why-photosensitization-cattle-can-be-serious-problem)[photosensitization-cattle-can-be-serious-problem](https://www.beefmagazine.com/nutrition/why-photosensitization-cattle-can-be-serious-problem)
- [https://www.msdvetmanual.com/integumentary](https://www.msdvetmanual.com/integumentary-system/photosensitization/photosensitization-in-animals)[system/photosensitization/photosensitization-in-animals](https://www.msdvetmanual.com/integumentary-system/photosensitization/photosensitization-in-animals)
- https://en.wikipedia.org/wiki/Photosensitivity in animals
- <https://en.wikivet.net/Dermatophytosis>
- [https://www.thecattlesite.com/diseaseinfo/233/ringworm](https://www.thecattlesite.com/diseaseinfo/233/ringworm-in-cattle/)[in-cattle/](https://www.thecattlesite.com/diseaseinfo/233/ringworm-in-cattle/)
- [https://www.dtnpf.com/agriculture/web/ag/livestock/article/](https://www.dtnpf.com/agriculture/web/ag/livestock/article/2018/10/01/ringworm-hard-cycle-break) [2018/10/01/ringworm-hard-cycle-break](https://www.dtnpf.com/agriculture/web/ag/livestock/article/2018/10/01/ringworm-hard-cycle-break)
- [https://en.wikipedia.org/wiki/Trichophyton\\_verrucosum](https://en.wikipedia.org/wiki/Trichophyton_verrucosum)
- [https://www.sciencedirect.com/topics/immunology-and](https://www.sciencedirect.com/topics/immunology-and-microbiology/trichophyton-verrucosum)[microbiology/trichophyton-verrucosum](https://www.sciencedirect.com/topics/immunology-and-microbiology/trichophyton-verrucosum)
- <https://www.extension.purdue.edu/extmedia/vy/vy-58.html>
- https://en.wikipedia.org/wiki/Bovine papillomavirus

## <span id="page-34-0"></span>**6 ΠΑΡΑΡΤΗΜΑ**

## <span id="page-34-1"></span>**6.1 Παράρτημα 1**

```
public enum SkinDiseases { Lumpy = 0, Photosensitization = 1, Ringworm 
                      = 2, Papillomatosis = 3}
       private void printDis(SkinDiseases gd, int prior)
       {
          String tmp = conclusion.Text;
          App m = ((App)App.Current);
         if (m.length)\{ if (gd == Results.SkinDiseases.Lumpy)
\{conclusion.Text = tmp + prior.ToString() + " -Όγκος: \n";
 }
             else if (gd ==Results.SkinDiseases.Photosensitization)
\{conclusion.Text = tmp + prior.ToString() + " -Φωτοευαισθησία: \n";
 }
              else if (gd == Results.SkinDiseases.Ringworm) 
\{conclusion.Text = tmp + prior.ToString() + " -Δερματοφύτωση: \n";
 }
              else if (gd == Results.SkinDiseases.Papillomatosis)
\{conclusion.Text = tmp + prior.ToString() + " -Θηλωμάτωση: \n";
 }
 }
          else
\{ if (gd == Results.SkinDiseases.Lumpy)
\{
```

```
conclusion.Text = tmp + prior.ToString() + " -Lumpy: \n";
 }
             else if (gd ==Results.SkinDiseases.Photosensitization)
\overline{\mathcal{L}}conclusion.Text = tmp + prior.ToString() + " -Photosensitization: \n";
 }
              else if (gd == Results.SkinDiseases.Ringworm)
\{conclusion.Text = tmp + prior.ToString() + " -Ringworm: \n";
 }
              else if (gd == Results.SkinDiseases.Papillomatosis)
\{conclusion.Text = tmp + prior.ToString() + " -Papillomatosis: \n";
 }
 }
       }
```
### <span id="page-35-0"></span>**6.2 Παράρτημα 2**

public GenericRules Lumpy 0\_GR = new GenericRules(40, 381, 30, 391, 2, 43, 0, 53, 47, 153, 37, 163, 86, 176, 76, 186, 20, 122, 10, 132, 46, 178, 36, 188, 96, 222, 86, 232, 273, 362, 263, 372, 298, 426, 288, 436, 333, 455, 323, 465, 513, 599, 512, 609, 553, 563, 666, 676, 583, 703, 573, 713, 21, 195, 11, 205, 101, 231, 91, 221, 0, 254, 0, 255, 275, 395, 265, 405, 337, 410, 327, 420, 373, 455, 363, 465, 531, 633, 521, 643, 591, 672, 581, 682, 621, 712, 611, 722, 33, 121, 23, 131, 68, 210, 58, 220, 98, 255, 88, 265, 286, 353, 276, 363, 330, 391, 320, 401, 335, 415, 325, 425, 539, 588, 529, 598, 579, 621, 569, 631, 592, 661, 582, 671);

 public GenericRuleGrades Lumpy\_0\_Grades = new GenericRuleGrades(10, 10, 10, 10, 10, 10, 10, 10, 10, 10, 10, 10, 10, 10, 10, 10, 10, 10, 10, 10, 10, 10, 10, 10, 10, 10, 10, 10, 10, 10, 10, 10, 10, 10, 10, 10, 10, 10, 10, 10, 10, 10, 10, 10, 10, 10, 10, 10, 10, 10, 10, 10, 10, 10, 10, 10, 10, 10, 10, 10, 10, 10);

 public GenericRules Photosensitization\_0\_GR = new GenericRules(37, 153, 27, 163, 4, 60, 0, 70, 45, 183, 35, 193, 77, 176, 67, 186, 18, 170, 8, 180, 42, 219, 32, 229, 59, 251, 49, 255, 277, 388, 267, 398, 302, 442, 292, 452, 320, 501, 310, 511, 536, 630, 526, 640, 570, 687, 560, 697, 595, 744, 585, 754, 20, 97, 10, 107, 109, 248, 99, 255, 0, 254, 0, 255, 277, 341, 267, 351, 356, 481, 346, 491, 365, 509, 355, 511, 535, 595, 525, 605, 595, 735, 585, 745, 621, 766, 611, 767, 21, 170, 11, 180, 0, 171, 0, 181, 0, 218, 0, 228, 282, 385, 272, 395, 316, 409, 306, 419, 401, 511, 391, 511, 543, 619, 533, 629, 572, 650, 562, 660, 649, 767, 639, 767);

public GenericRuleGrades Photosensitization 0 Grades = new GenericRuleGrades(10, 10, 10, 10, 10, 10, 10, 10, 10, 10, 10, 10, 10, 10, 10, 10, 10, 10, 10, 10, 10, 10, 10, 10, 10, 10, 10, 10, 10, 10, 10, 10, 10, 10, 10, 10, 10, 10, 10, 10, 10, 10, 10, 10, 10, 10, 10, 10, 10, 10, 10, 10, 10, 10, 10, 10, 10, 10, 10, 10, 10, 10);

public GenericRules Ringworm 0 GR = new GenericRules(37, 153, 27, 163, 4, 60, 0, 70, 45, 183, 35, 193, 77, 176, 67, 186, 18, 170, 8, 180, 42, 219, 32, 229, 59, 251, 49, 255, 277, 388, 267, 398, 302, 442, 292, 452, 320, 501, 310, 511, 536, 630, 526, 640, 570, 687, 560, 697, 595, 744, 585, 754, 20, 97, 10, 107, 109, 248, 99, 255, 0, 254, 0, 255, 277, 341, 267, 351, 356, 481, 346, 491, 365, 509, 355, 511, 535, 595, 525, 605, 595, 735, 585, 745, 621, 766, 611, 767, 21, 170, 11, 180, 0, 171, 0, 181, 0, 218, 0, 228, 282, 385, 272, 395, 316, 409, 306, 419, 401, 511, 391, 511, 543, 619, 533, 629, 572, 650, 562, 660, 649, 767, 639, 767);

 public GenericRuleGrades Ringworm\_0\_Grades = new GenericRuleGrades(10, 10, 10, 10, 10, 10, 10, 10, 10, 10, 10, 10, 10, 10, 10, 10, 10, 10, 10, 10, 10, 10, 10, 10, 10, 10, 10, 10, 10, 10, 10, 10, 10, 10, 10, 10, 10, 10, 10, 10, 10, 10, 10, 10, 10, 10, 10, 10, 10, 10, 10, 10, 10, 10, 10, 10, 10, 10, 10, 10, 10, 10);

public GenericRules Papillomatosis 0 GR = new GenericRules(27, 94, 17, 104, 10, 58, 0, 68, 50, 157, 40, 167, 59, 187, 49, 197, 10, 112, 0, 122, 50, 135, 40, 145, 111, 244, 101, 254, 264, 342, 254, 352, 296, 415, 286, 425, 363, 507, 353, 511, 512, 571, 512, 581, 547, 648, 537, 658, 616, 766, 606, 767, 10, 135, 0, 145, 39, 254, 29, 255, 0, 254, 0, 255, 265, 387, 256, 397, 322, 399, 312, 409, 355, 510, 345, 511, 527, 643, 517, 653, 557, 663, 547, 673, 606, 766, 596, 767, 26, 110, 16, 120, 0, 122, 0, 132, 0, 255, 255, 265, 274, 340, 264, 350, 256, 371, 256, 381, 256, 511, 256, 511, 532, 568, 522, 578, 512, 628, 512, 638, 512, 767, 502, 767);

 public GenericRuleGrades Papillomatosis\_0\_Grades = new GenericRuleGrades(10, 10, 10, 10, 10, 10, 10, 10, 10, 10, 10, 10, 10, 10, 10, 10, 10, 10, 10, 10, 10, 10, 10, 10, 10, 10, 10, 10, 10, 10, 10, 10, 10, 10, 10, 10, 10, 10, 10, 10, 10, 10, 10, 10, 10, 10, 10, 10, 10, 10, 10, 10, 10, 10, 10, 10, 10, 10, 10, 10, 10, 10);

 public GenericRules Lumpy\_2\_GR = new GenericRules(4, 392, 0, 402, 0, 17, 0, 27, 89, 163, 79, 173, 89, 192, 79, 202, 70, 155, 60, 165, 116, 176, 106, 186, 157, 215, 147, 225, 263, 397, 256, 407, 326, 417, 316, 427, 390, 451, 380, 461, 512, 632, 512, 642, 554, 675, 544, 685, 627, 702, 617, 712, 31, 195, 21, 205, 105, 210, 95, 220, 0, 222, 0, 232, 282, 412, 272, 422, 366, 445, 356, 455, 375, 461, 365, 471, 538, 714, 528, 724, 627, 728, 617, 738, 631, 746, 621, 756, 93, 55, 83, 165, 120, 210, 110, 220, 182, 255, 172, 255, 291, 393, 281, 403, 376, 410, 366, 420, 415, 511, 405, 511, 526, 664, 516, 674, 632, 717, 622, 727, 512, 731, 512, 741);

public GenericRuleGrades Lumpy 2 Grades = new GenericRuleGrades(10, 10, 10, 10, 10, 10, 10, 10, 10, 10, 10, 10, 10, 10, 10, 10, 10, 10, 10, 10, 10, 10, 10, 10, 10, 10, 10, 10, 10, 10, 10, 10, 10, 10, 10, 10, 10, 10, 10, 10, 10, 10, 10, 10, 10, 10, 10, 10, 10, 10, 10, 10, 10, 10, 10, 10, 10, 10, 10, 10, 10, 10);

public GenericRules Photosensitization 2 GR = new GenericRules(29, 231, 19, 241, 19, 43, 9, 53, 32, 156, 22, 166, 48, 160, 38, 170, 14, 147, 4, 157, 26, 189, 16, 199, 53, 209, 43, 219, 271, 381, 261, 391, 288, 406, 278, 416, 312, 452, 302, 462, 527, 617, 517, 627, 538, 664, 528, 674, 566, 703, 556, 713, 17, 101, 7, 111, 47, 175, 37, 185, 139, 210, 129, 220, 259, 361, 256, 371, 271, 416, 261, 426, 300, 466, 290, 476, 519, 615, 512, 625, 533, 657, 523, 667, 561, 718, 551, 728, 21, 145, 11, 155, 0, 254, 0, 255, 0, 255, 0, 255, 277, 356, 267, 366, 256, 510, 246, 511, 256, 511, 246, 511, 529, 597, 519, 607, 617, 766, 607, 767, 659, 767, 649, 767);

public GenericRuleGrades Photosensitization 2 Grades = new GenericRuleGrades(10, 10, 10, 10, 10, 10, 10, 10, 10, 10, 10, 10, 10, 10, 10, 10, 10, 10, 10, 10, 10, 10, 10, 10, 10, 10, 10, 10, 10, 10, 10, 10, 10, 10, 10, 10, 10, 10, 10, 10, 10, 10, 10, 10, 10, 10, 10, 10, 10, 10, 10, 10, 10, 10, 10, 10, 10, 10, 10, 10, 10, 10);

 public GenericRules Ringworm\_2\_GR = new GenericRules(14, 200, 4, 210, 1, 32, 0, 42, 19, 57, 9, 67, 116, 203, 106, 213, 0, 48, 0, 58, 9, 56, 0, 66, 15, 74, 5, 84, 256, 296, 256, 306, 265, 302, 256, 312, 271, 336, 261, 346, 512, 544, 512, 554, 521, 556, 512, 566, 527, 600, 517, 610, 68, 196, 58, 206, 125, 210, 115, 220, 0, 203, 0, 213, 322,

461, 312, 471, 370, 466, 360, 476, 256, 430, 256, 440, 578, 717, 568, 727, 626, 722, 616, 732, 512, 685, 512, 695, 7, 51, 0, 61, 57, 135, 47, 145, 77, 150, 67, 160, 265, 307, 256, 317, 306, 419, 296, 429, 325, 434, 315, 444, 512, 565, 512, 575, 577, 647, 567, 657, 512, 705, 512, 715);

 public GenericRuleGrades Ringworm\_2\_Grades = new GenericRuleGrades(10, 10, 10, 10, 10, 10, 10, 10, 10, 10, 10, 10, 10, 10, 10, 10, 10, 10, 10, 10, 10, 10, 10, 10, 10, 10, 10, 10, 10, 10, 10, 10, 10, 10, 10, 10, 10, 10, 10, 10, 10, 10, 10, 10, 10, 10, 10, 10, 10, 10, 10, 10, 10, 10, 10, 10, 10, 10, 10, 10, 10, 10);

 public GenericRules Papillomatosis\_2\_GR = new GenericRules(28, 262, 18, 272, 7, 20, 0, 30, 13, 171, 3, 181, 63, 137, 53, 147, 0, 150, 0, 160, 0, 195, 0, 205, 34, 210, 24, 220, 256, 396, 256, 406, 256, 436, 256, 446, 290, 456, 280, 466, 512, 627, 512, 637, 512, 672, 512, 682, 546, 693, 536, 703, 25, 99, 15, 109, 75, 157, 65, 167, 129, 210, 119, 220, 274, 337, 264, 347, 321, 380, 311, 390, 362, 447, 352, 457, 512, 593, 512, 603, 561, 617, 551, 627, 617, 693, 607, 703, 10, 140, 0, 150, 64, 145, 54, 155, 170, 255, 160, 255, 265, 380, 256, 390, 294, 391, 284, 401, 417, 511, 407, 511, 516, 616, 512, 626, 559, 627, 549, 637, 647, 767, 637, 767);

 public GenericRuleGrades Papillomatosis\_2\_Grades = new GenericRuleGrades(10, 10, 10, 10, 10, 10, 10, 10, 10, 10, 10, 10, 10, 10, 10, 10, 10, 10, 10, 10, 10, 10, 10, 10, 10, 10, 10, 10, 10, 10, 10, 10, 10, 10, 10, 10, 10, 10, 10, 10, 10, 10, 10, 10, 10, 10, 10, 10, 10, 10, 10, 10, 10, 10, 10, 10, 10, 10, 10, 10, 10, 10);

 public GenericRules Lumpy\_31\_GR = new GenericRules(194, 489, 184, 499, 6, 38, 0, 48, 81, 160, 71, 170, 43, 234, 33, 244, 0, 51, 0, 61, 0, 225, 0, 235, 31, 254, 21, 255, 256, 272, 256, 282, 256, 500, 256, 510, 287, 510, 277, 511, 512, 557, 512, 567, 512, 727, 512, 737, 543, 752, 533, 762, 30, 231, 20, 241, 57, 254, 47, 255, 0, 254, 0, 255, 286, 465, 276, 475, 303, 501, 293, 511, 312, 511, 302, 511, 536, 713, 526, 723, 549, 764, 539, 767, 564, 767, 554, 767, 0, 178, 0, 188, 0, 230, 0, 240, 31, 236, 21, 246, 256, 322, 256, 332, 256, 465, 256, 475, 287, 468, 277, 478, 512, 551, 512, 561, 512, 711, 512, 721, 543, 712, 533, 722);

 public GenericRuleGrades Lumpy\_31\_Grades = new GenericRuleGrades(10, 10, 10, 10, 10, 10, 10, 10, 10, 10, 10, 10, 10, 10, 10, 10, 10, 10, 10, 10, 10, 10, 10, 10, 10, 10, 10, 10, 10, 10, 10, 10, 10, 10, 10, 10, 10, 10, 10, 10, 10, 10, 10, 10, 10, 10, 10, 10, 10, 10, 10, 10, 10, 10, 10, 10, 10, 10, 10, 10, 10, 10);

 public GenericRules Photosensitization\_31\_GR = new GenericRules(81, 560, 71, 570, 19, 55, 9, 65, 66, 189, 56, 199, 64, 182, 54, 192, 0, 0, 0, 10, 0, 227, 0, 237, 90, 244, 80, 254, 256, 370, 256, 380, 256, 487, 256, 497, 355, 510, 345, 511, 512, 512, 512, 522, 592, 742, 582, 752, 641, 766, 631, 767, 0, 91, 0, 101, 0, 253, 0, 255, 31, 255, 21, 255, 256, 347, 256, 357, 256, 407, 256, 417, 288, 510, 278, 511, 512, 603, 512, 613, 512, 766, 512, 767, 544, 767, 534, 767, 0, 0, 0, 10, 0, 144, 0, 154, 0, 203, 0, 213, 256, 256, 256, 266, 256, 391, 256, 401, 266, 462, 256, 472, 512, 512, 512, 522, 512, 646, 512, 656, 522, 683, 512, 693);

 public GenericRuleGrades Photosensitization\_31\_Grades = new GenericRuleGrades(10, 10, 10, 10, 10, 10, 10, 10, 10, 10, 10, 10, 10, 10, 10, 10, 10, 10, 10, 10, 10, 10, 10, 10, 10, 10, 10, 10, 10, 10, 10, 10, 10, 10, 10, 10, 10, 10, 10, 10, 10, 10, 10, 10, 10, 10, 10, 10, 10, 10, 10, 10, 10, 10, 10, 10, 10, 10, 10, 10, 10, 10);

 public GenericRules Ringworm\_31\_GR = new GenericRules(61, 281, 51, 291, 8, 36, 0, 46, 55, 125, 45, 135, 189, 243, 179, 253, 0, 43, 0, 53, 0, 176, 0, 186, 0, 219, 0, 229, 256, 284, 256, 294, 254, 398, 256, 408, 256, 467, 256, 477, 512, 540, 512, 550, 512, 587, 512, 597, 512, 711, 512, 721, 147, 234, 137, 244, 202, 254, 192, 255, 0, 254, 0, 255, 380, 487, 370, 497, 439, 510, 429, 511, 256, 511, 256, 511, 613, 743, 603, 753, 728, 765, 718, 767, 766, 767, 756, 767, 0, 198, 0, 208, 0, 234, 0, 244, 3, 237, 0, 247, 256, 431, 256, 441, 256, 486, 256, 496, 256, 511, 256, 511, 512, 651, 512, 661, 512, 742, 512, 752, 512, 767, 512, 767);

 public GenericRuleGrades Ringworm\_31\_Grades = new GenericRuleGrades(10, 10, 10, 10, 10, 10, 10, 10, 10, 10, 10, 10, 10, 10, 10, 10, 10, 10, 10, 10, 10, 10, 10, 10, 10, 10, 10, 10, 10, 10, 10, 10, 10, 10, 10, 10, 10, 10, 10, 10, 10, 10, 10, 10, 10, 10, 10, 10, 10, 10, 10, 10, 10, 10, 10, 10, 10, 10, 10, 10, 10, 10);

public GenericRules Papillomatosis 31 GR = new GenericRules(168, 349, 158, 359, 11, 18, 1, 28, 99, 161, 89, 171, 47, 229, 37, 239, 0, 80, 0, 90, 0, 228, 0, 238, 31, 250, 21, 255, 256, 326, 256, 336, 256, 422, 256, 432, 283, 511, 273, 511, 512, 567, 512, 577, 512, 609, 512, 619, 549, 767, 539, 767, 0, 201, 0, 211, 0, 254, 0, 255, 0, 243, 0, 253, 256, 457, 256, 467, 292, 494, 282, 504, 334, 510, 324, 511, 512, 713, 512, 723, 543, 718, 533, 728, 583, 766, 573, 767, 0, 0, 0, 10, 0, 91, 0, 101, 0, 205, 0, 215, 256, 256, 256, 266,

337, 448, 327, 458, 408, 470, 398, 480, 512, 543, 512, 553, 557, 707, 547, 717, 633, 767, 623, 767);

```
 public GenericRuleGrades Papillomatosis_31_Grades = new
GenericRuleGrades(10, 10, 10, 10, 10, 10, 10, 10, 10, 10, 10, 10, 10, 
10, 10, 10, 10, 10, 10, 10, 10, 10, 10, 10, 10, 10, 10, 10, 10, 10, 
10, 10, 10, 10, 10, 10, 10, 10, 10, 10, 10, 10, 10, 10, 10, 10, 10, 
10, 10, 10, 10, 10, 10, 10, 10, 10, 10, 10, 10, 10, 10, 10);
```
#### <span id="page-40-0"></span>**6.3 Παράρτημα 3**

```
void check all skin diseases(int PerCent)
         {
            double grd;
            App m = ((App)App.Current);
           if (m.NormLev == 0)\{ grd = check_color_features(Lumpy_0_GR, Lumpy_0_Grades);
                 SkinDisGrades[(int)SkinDiseases.Lumpy] += (int)(grd * 
                PerCent);
                grd = check color features(Photosensitization 0 GR,
                Photosensitization 0 Grades);
                 SkinDisGrades[(int)SkinDiseases.Photosensitization] += 
                (int)(grd * PerCent);
                 grd = check_color_features(Ringworm_0_GR, Ringworm_0_Grades);
                 SkinDisGrades[(int)SkinDiseases.Ringworm] += (int)(grd * 
                PerCent);
                grd = check color features(Papillomatosis 0 GR,
                Papillomatosis 0 Grades);
                SkinDisGrades[(int)SkinDiseases.Papillomatosis] += (int)(grd *
                PerCent);
             } else
                if (m.NormLev == 1)
```
 $\{$ 

 $\{$ 

```
grd = check color features(Akmh 1 GR4, Akmh 2 Grades);
    SkinDisGrades[(int)SkinDiseases.Photosensitization] +=
    (int)(grd * PerCent);
    grd = check color features(Karkinosdermatos 1 GR,
    Karkinosdermatos 1 Grades);
    SkinDisGrades[(int)SkinDiseases.Lumpy] += (int)(grd *
    PerCent);
    grd = check color features(Psoriasi 1 GR, Psoriasi 1 Grades);
     SkinDisGrades[(int)SkinDiseases.Ringworm] += (int)(grd * 
    PerCent);
    grd = check color features(Onuxokruptosh 1 GR,
    Onuxokruptosh_1_Grades);
     SkinDisGrades[(int)SkinDiseases.Papillomatosis] += (int)(grd * 
    PerCent);
 } else
if (m.NormLev == 2)grd = check color features(Lumpy 2 GR, Lumpy 2 Grades);
    SkinDisGrades[(int)SkinDiseases.Lumpy] += (int)(grd *
    PerCent);
    grd = check color features(Photosensitization 2 GR,
    Photosensitization 2 Grades);
    SkinDisGrades[(int)SkinDiseases.Photosensitization] +=
    (int)(grd * PerCent);
     grd = check_color_features(Ringworm_2_GR, Ringworm_2_Grades);
    SkinDisGrades[(int)SkinDiseases.Ringworm] += (int)(grd *
    PerCent);
    grd = check color features(Papillomatosis 2 GR,
    Papillomatosis 2 Grades);
     SkinDisGrades[(int)SkinDiseases.Papillomatosis] += (int)(grd * 
    PerCent);
```

```
 }
            else
                if (m.NormLev == 31)
\{grd = check color features(Lumpy 31 GR, Lumpy 31 Grades);
               SkinDisGrades[(int)SkinDiseases.Lumpy] += (int)(grd *
               PerCent);
               grd = check color features(Photosensitization 31 GR,
               Photosensitization 31 Grades);
               SkinDisGrades[(int)SkinDiseases.Photosensitization] +=
               (int)(grd * PerCent);
               grd = check color features(Ringworm 31 GR,
               Ringworm_31_Grades);
               SkinDisGrades[(int)SkinDiseases.Ringworm] += (int)(grd *
               PerCent);
               grd = check color features(Papillomatosis 31 GR,
               Papillomatosis_31_Grades);
               SkinDisGrades[(int)SkinDiseases.Papillomatosis] += (int)(grd *
               PerCent);
 }
```
}